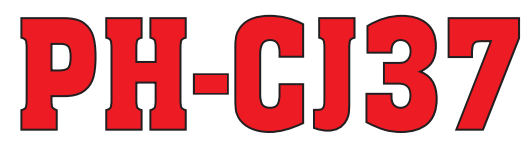

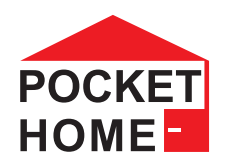

# CENTRÁLNÍ ŘÍDICÍ JEDNOTKA

**CENTRÁLNÍ OVLÁDÁNÍ VYTÁPċNÍ VAŠEHO DOMU**

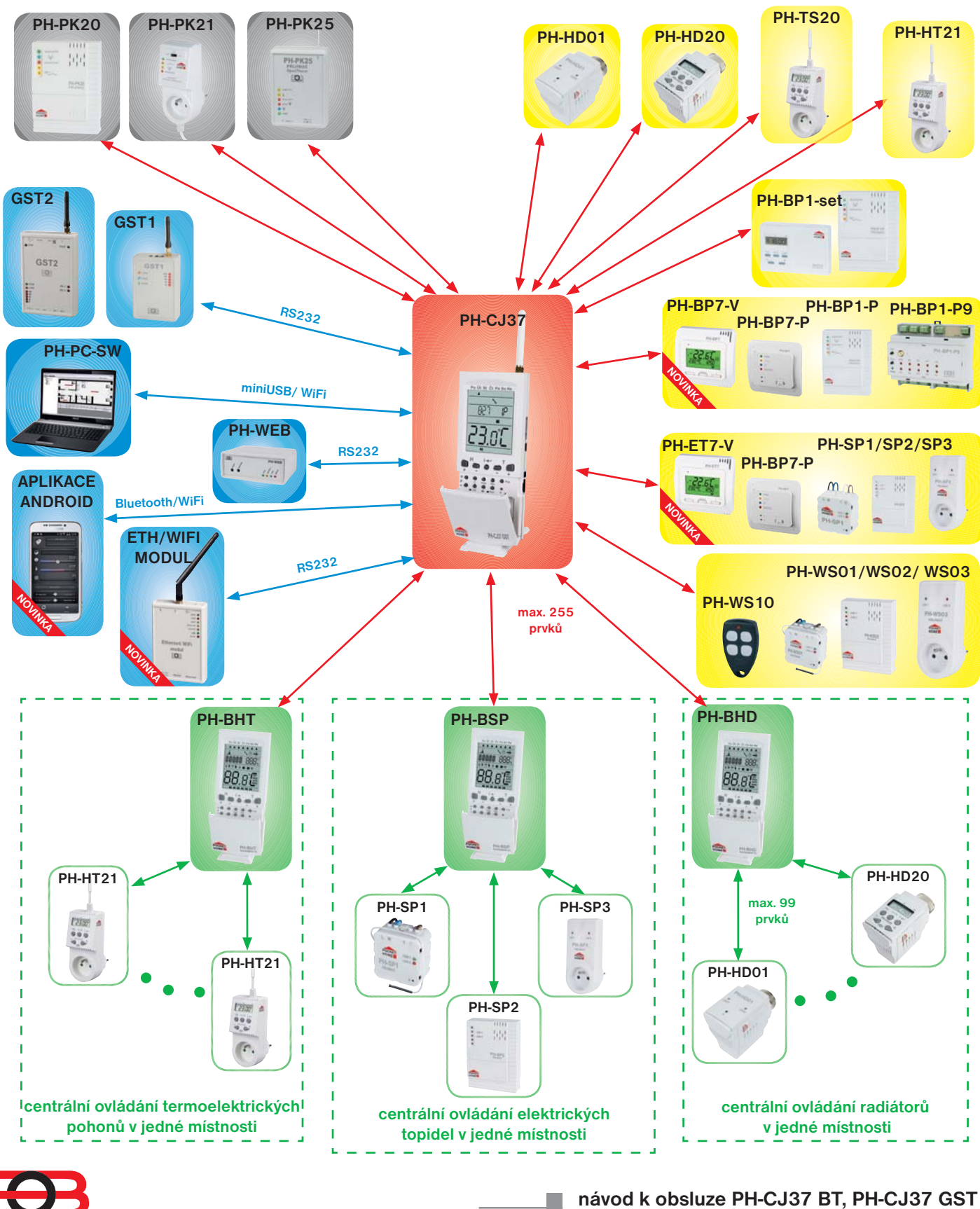

*1*

**verze 10.01**

 $\overline{\phantom{a}}$ 

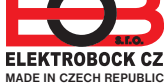

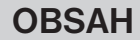

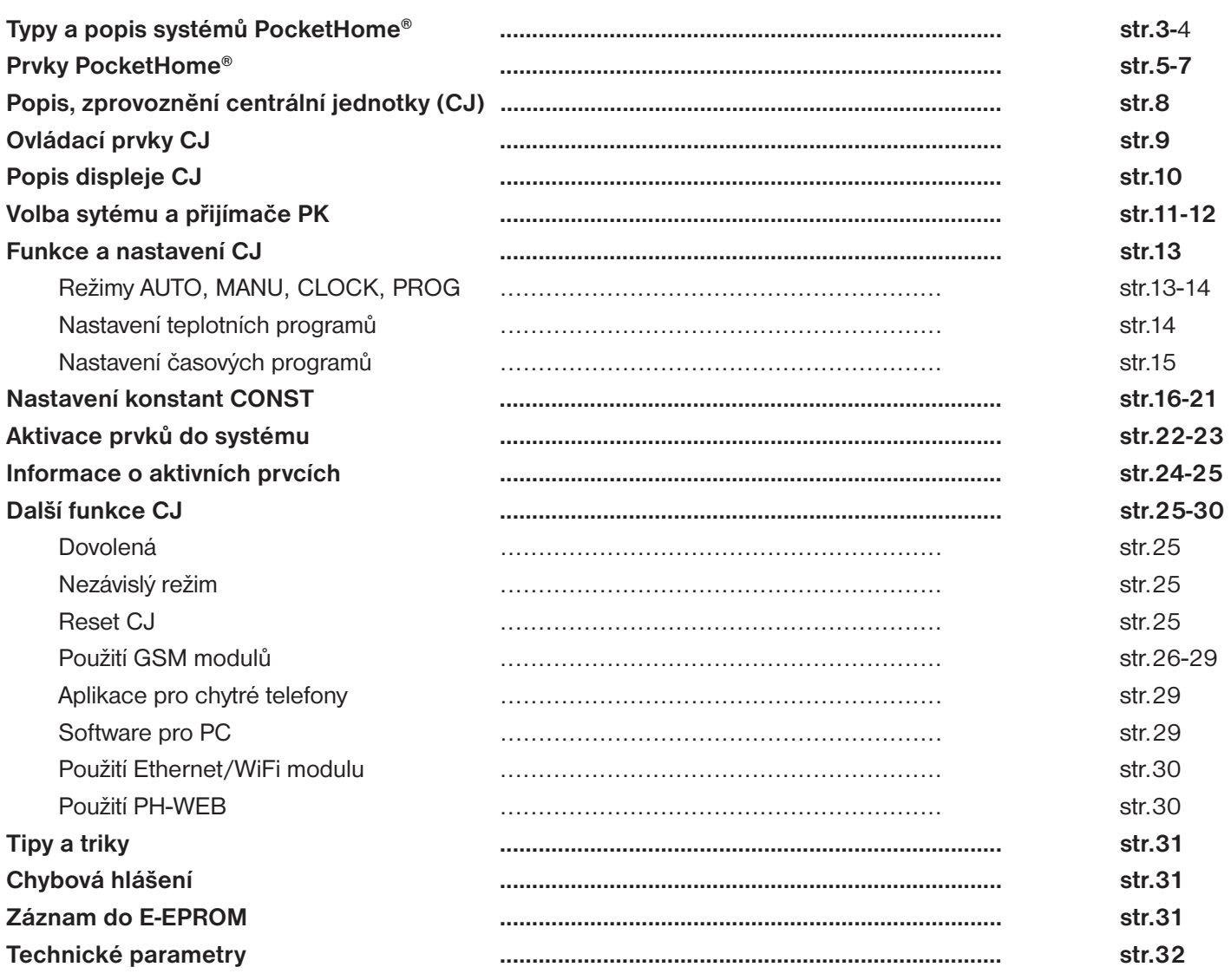

**Návod je určen pro centrální jednotky PH-CJ37 BT a PH-CJ37 GST. Ostatní prvky systému a moduly mají samostatný návod. Návody jsou také ke stažení na www.elbock.cz**

Doporučujeme: využijte službu " Zprovozníme Váš systém" více na www.elbock.cz

# **TYPY SYSTÉMŮ - JEJICH VLASTNOSTI - SPRÁVNÁ VOLBA**

#### **Celý systém využívá obousměrnou bezdrátovou komunikaci. Při projektu a následné montáži je nutné dodržovat pokyny pro umístění každého prvku!**

Aby nedocházelo k rušení a ovlivňování systémů PocketHome® je každý systém chráněn vlastním unikátním kódem, který je uložen z výroby v centrální jednotce PH-CJ37 (zjištění kódu viz str. 9, 31)!

Pro správnou komunikaci všech prvků systému PocketHome® s centrální jednotkou PH-CJ37 je nutné provést naučení kódu - AKTIVACI každého prvku přidaného do systému (viz str. 22, 23)!

Aby nedocházelo k rušení a ovlivňování systémů PocketHome® je každý systém chráněn vlastním unikátním kódem, který je<br>uložen z výroby v centrální jednotce PH-CJ37 (zjištění kódu viz str. 9, 31)!<br>Pro správnou komunikaci vš prvku systému podle určeného návodu!

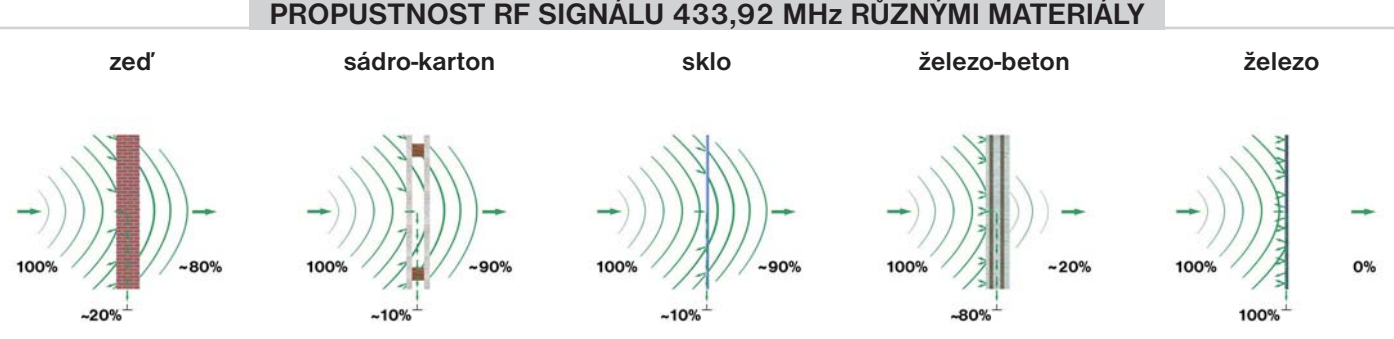

**Pozn.: Uvedené hodnoty jsou pouze informativní, mění se vlivem podmínek v místě vysílání a příjmu signálu!**

**Nová centrální jednotka umožňuje nastavit mnoho nových funkcí, ale nejdůležitější je správná volba SYSTÉMU, pro který bude centrální jednotka využívána!**

**Po podrobném nastudování a výběru systému proveďte volbu podle instrukcí viz str. 11.**

**Ovládání systému je možné přes PC, bluetooth, GSM a internet více na str. 26-30.**

#### PH - PocketHome

Základní systém je primárně navržen pro regulaci topení. Centrální jednotka (CJ) zde plní funkci bezdrátového prostorového termostatu. Podle teploty v referenční místnosti, kde je umístěna, může ovládat zdroj tepla (např. kotel) a reguluje celou topnou soustavu podle nastavených programů. Umožňuje ovládání digitálních hlavic (radiátory), termo-zásuvek (el. topidla), jednotek pro řízení termoelektrických pohonů, regulátorů podlahového topení (jednotlivé okruhy, ovládané čerpadlem nebo třícestným ventilem) a dalších řídicích jednotek pro regulaci topných těles v rámci jedné místnosti. CJ posílá informace o požadované teplotě jednotlivým prvkům, každý prvek pak na základě těchto informací ovládá topné zařízení, ke kterému je připojen. **Je určen pro soustavy s vlastním zdrojem tepla (zde je nutné použít přijímače PH-PK20 nebo PH-PK21), ale i pro soustavy s dálkovým řízením tepla (např. panelové domy, v tomto případě se přijímače pro kotel nepoužívají)!**

#### **PH + PocketHome Plus**

Centrální bezdrátová jednotka (CJ) pracuje v tomto systému jako koordinátor mezi kotlem a jednotlivými prvky systému. Výhodou tohoto systému je, že při poklesu teploty v některé z regulovaných místností, dojde k zapnutí kotle. CJ periodicky zjišťuje požadavek na zapnutí kotle u všech prvků s nastavenou prioritou (tzn. má povoleno žádat o zapnutí kotle viz str.10, 22). Pokud najde prvek, kde aktuální teplota je menší než požadovaná, ihned vysílá požadavek bezdrátovému přijímači kotle (PH-PK20,21) a ten zapne kotel. Umožňuje ovládání digitálních hlavic (radiátory), termo-zásuvek (el. topidla), jednotek pro řízení termoelektrických pohonů, regulátorů podlahového topení (jednotlivé okruhy, ovládané čerpadlem) a dalších řídicích jednotek pro regulaci topných těles v rámci jedné místnosti. Tento komfortní systém ovládání zaručuje požadovanou teplotu jednotlivých místností nezávisle na referenční místnosti na rozdíl od běžných systémů. **Je určen výhradně pro soustavy s vlastním zdrojem tepla (musí být použit přijímač kotle PH-PK20 nebo PH-PK21)!**

#### **PH - OT** PocketHome OpenTherm

Centrální jednotka (CJ) zde plní funkci bezdrátového prostorového termostatu. Podle teploty v referenční místnosti, kde je umístěna, ovládá zdroj tepla (např. kotel) a reguluje celou topnou soustavu podle nastavených programů. Umožňuje ovládání digitálních hlavic (radiátory), termo-zásuvek (el.topidla), jednotek pro řízení termoelektrických pohonů, regulátorů podlahového topení (jednotlivé okruhy, ovládané čerpadlem nebo třícestným ventilem) a dalších řídicích jednotek pro regulaci topných těles v rámci jedné místnosti. CJ posílá informace o požadované teplotě jednotlivým prvkům, každý prvek pak na základě těchto informací ovládá topné zařízení, ke kterému je připojen. Přijímač je připojen ke kotli komunikační linkou OT. Po této lince dochází k předávání dat a také k napájení přijímače. Přijímač získaná data z kotle ihned přenáší do CJ, kde dochází ke zpracování dat. Dojde k vypočtení žádané topné vody a tento požadavek se zasílá zpět do kotle. **Je určen výhradně pro soustavy s vlastním zdrojem tepla, který používá komunikační protokol OpenTherm+ (musí být použit přijímač kotle PH-PK25)!**

#### **PH + OT** PocketHome Plus OpenTherm

Centrální bezdrátová jednotka (CJ) pracuje v tomto systému jako koordinátor mezi kotlem a jednotlivými prvky systému. Výhodou tohoto systému je, že při poklesu teploty v některé z regulovaných místností, dojde k zapnutí kotle nebo zvýšení jeho výkonu. CJ periodicky zjišťuje požadavek na zapnutí kotle u všech prvků s nastavenou prioritou (tzn. má povoleno žádat o zapnutí kotle viz str.10, 22). Pokud najde prvek, kde aktuální teplota je menší než požadovaná, ihned vysílá požadavek bezdrátovému přijímači kotle (PH-PK25) a ten vyhodnocuje požadavek a předává pokyny do kotle. Umožňuje ovládání digitálních hlavic (radiátory), termo-zásuvek (el. topidla), jednotek pro řízení termoelektrických pohonů, regulátorů podlahového topení (jednotlivé okruhy, ovládané čerpadlem) a dalších řídicích jednotek pro regulaci topných těles v rámci jedné místnosti. Přijímač je připojen ke kotli komunikační linkou OT. Po této lince dochází k předávání dat a také k napájení přijímače. Přijímač získaná data z kotle ihned přenáší do CJ, kde dochází ke zpracování dat. Dojde k vypočtení žádané topné vody a tento požadavek se zasílá zpět do kotle. Tento komfortní systém ovládání zaručuje požadovanou teplotu jednotlivých místností nezávisle na referenční místnosti na rozdíl od běžných systémů. **Je určen výhradně pro soustavy s vlastním zdrojem tepla, který používá komunikační protokol OpenTherm+ (musí být použit přijímač kotle PH-PK25)!**

#### **Doporučení pro PH + OT**

Pokud se topí podle ekvitermní křivky, je možné pro PK upravit program č.1 pro noční útlum. Tzn., že pokud přes den bude požadovaná teplota 20°C, tak teplota topné vody kopíruje ekv. křivku v závislosti na venkovní teplotě. Pokud např. přes noc od 22 hod do 6 hod snížíte požadovanou teplotu na 15°C, tak dojde k automatickému posunu ekv. křivky a kotel pouští do systému topnou vodu o teplotě, která odpovídá průběhu posunuté ekv. křivky (další velká úspora přes noc).

Pokud zvolíte požadovanou teplotu místnosti jinou než 20°C, termostat vypočítává automatický posun křivky podle následující rovnice, kde koeficient je 1:

# posun = (požadovaná teplota - 20) \* koeficient

#### **Protokol OpenTherm (OT)**

Na základě tohoto protokolu probíhá obousměrná komunikace (OT) mezi přijímačem PH-PK25 a kotlem. Přijímač získává potřebné informace (např. o venkovní teplotě), které následně zpracovává a předává do centrální jednotky. Ze získaných informací o venkovní teplotě, prostorové teplotě a nastavených konstant, přijímač znovu přepočítává žádanou teplotu vody topného systému, a tu předává zpět do kotle. Tento bezdrátový systém komunikace umožňuje optimální provoz kotle a topného systému včetně TUV, čímž je dosaženo delší životnosti kotle a vyšších úspor.

# **PRVKY SYSTÉMU**

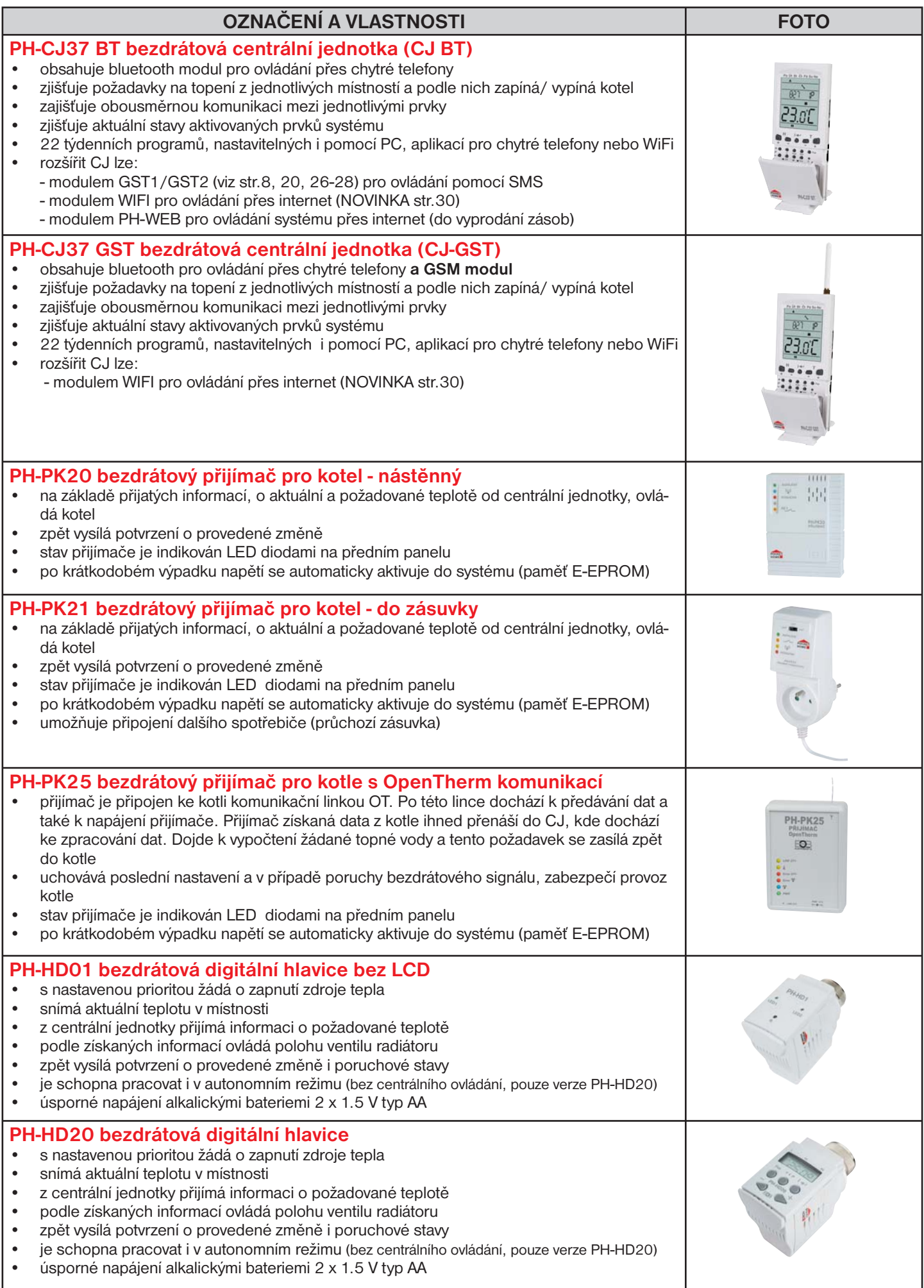

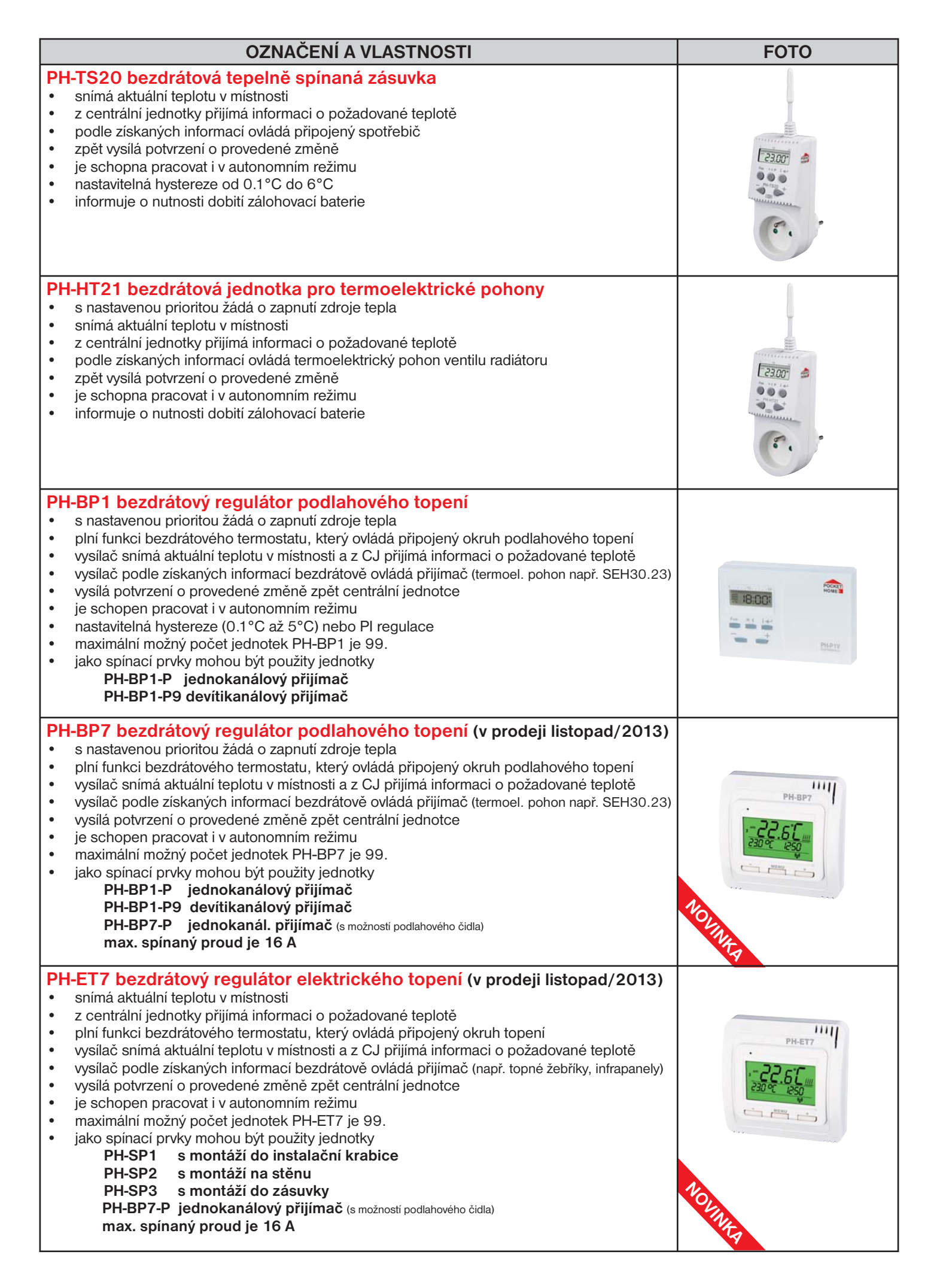

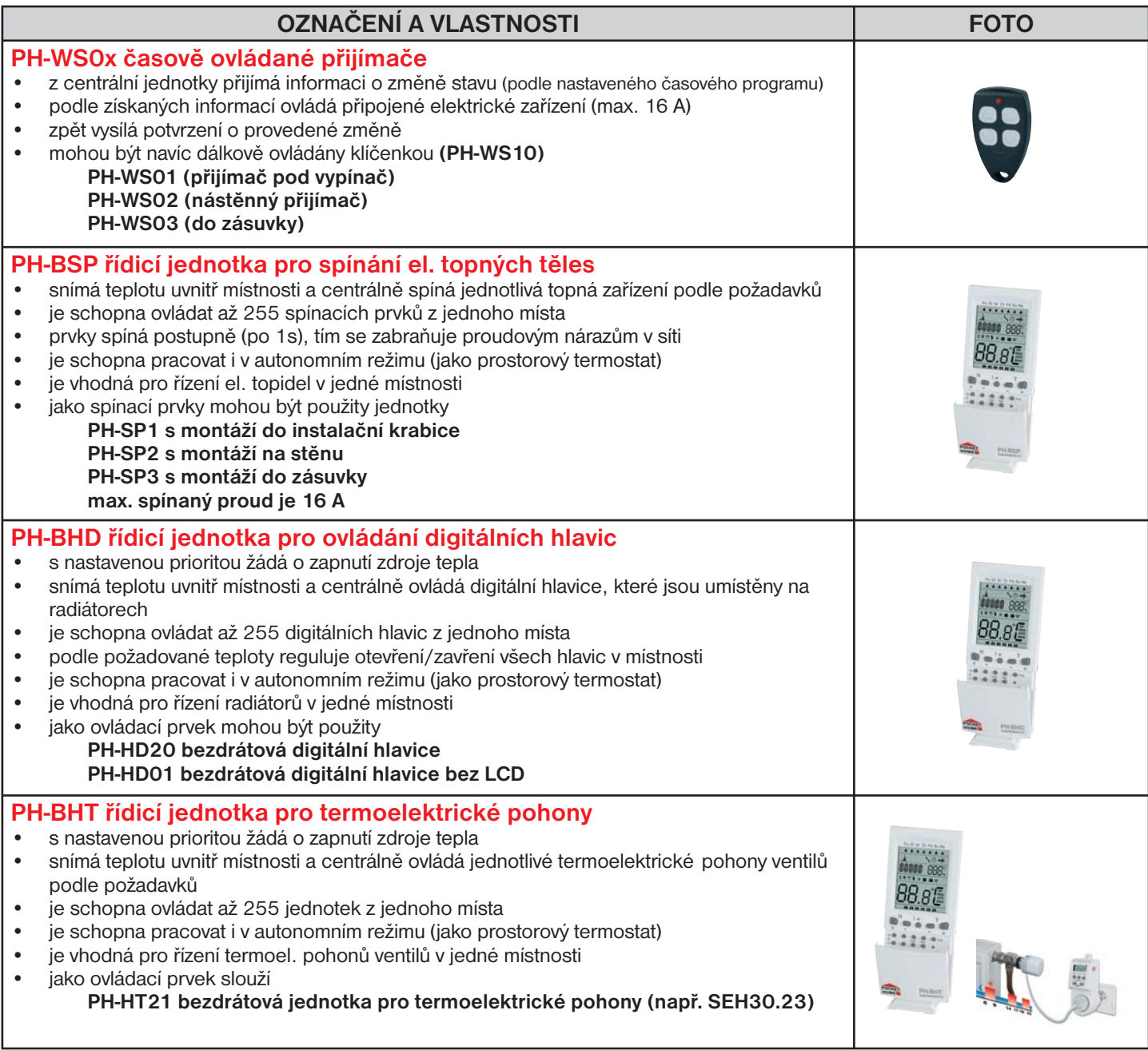

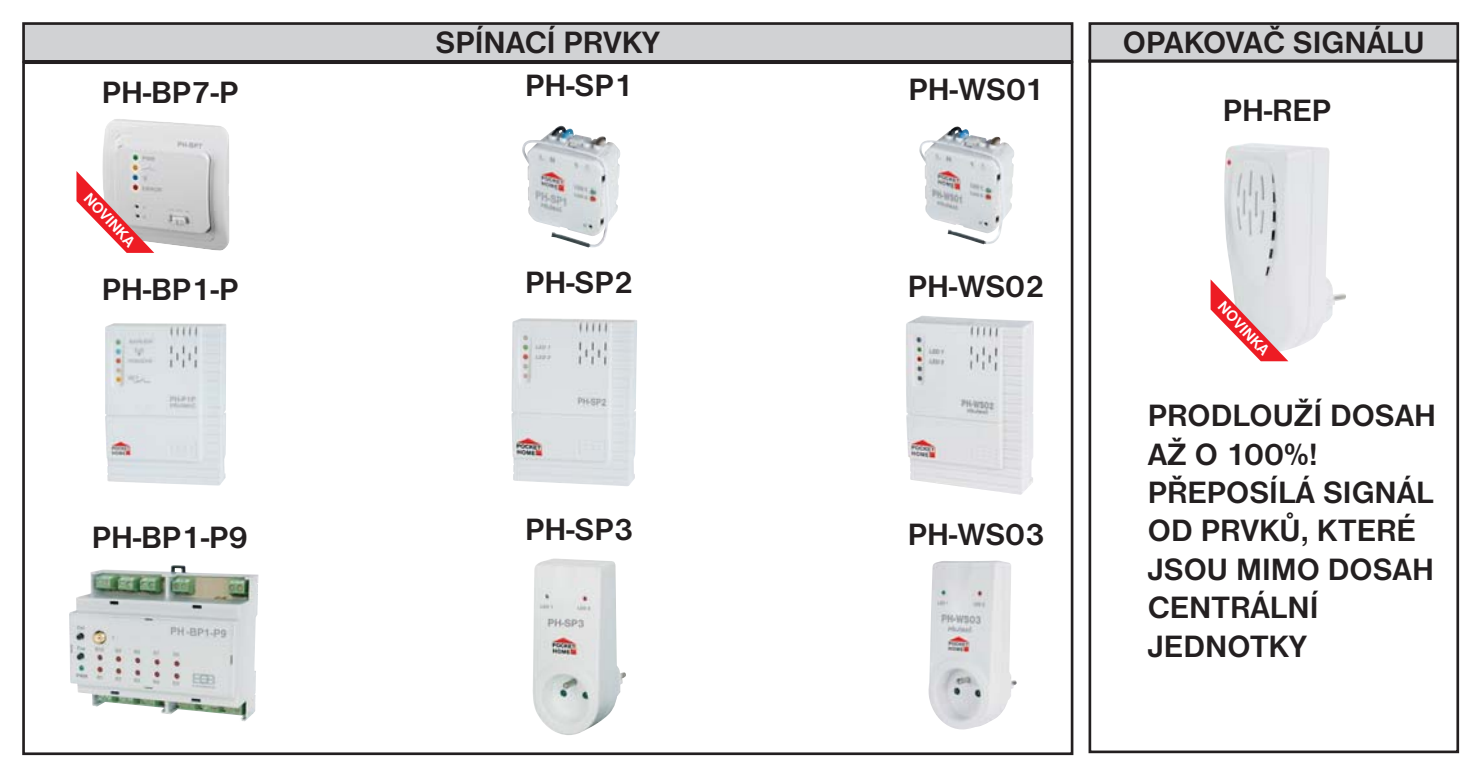

# **POPIS, ZPROVOZNĚNÍ PH-CJ37 A VÝMĚNA ZÁLOHOVACÍ BATERIE**

- 1. Připojte zdroj AD05-JACK do centrální jednotky a poté do el. sítě.
- 2. Do cca 30 s je centrální jednotka v provozu a připravena k nastavení.
- 3. Otevřeme kryt baterie a spojíme konektor zálohovací baterie viz obrázek níže (slouží pro případ výpadku el. energie).
- 4. Nabíjení baterie je indikováno na LCD po stisknutí tl. **i** e, nápisem dObi. Pokud je baterie nabitá objeví se nápis bAt: OK.
- 5. Indikace, že systém pracuje na baterii je znázorněn na LCD symbolem (doporučení viz str.31).
- 6. Doporučujeme baterii Li-Pol 3.8V/400mAh!

**Použitou baterii likvidujte v souladu s předpisy pro nakládání s nebezpečnými odpady!** !

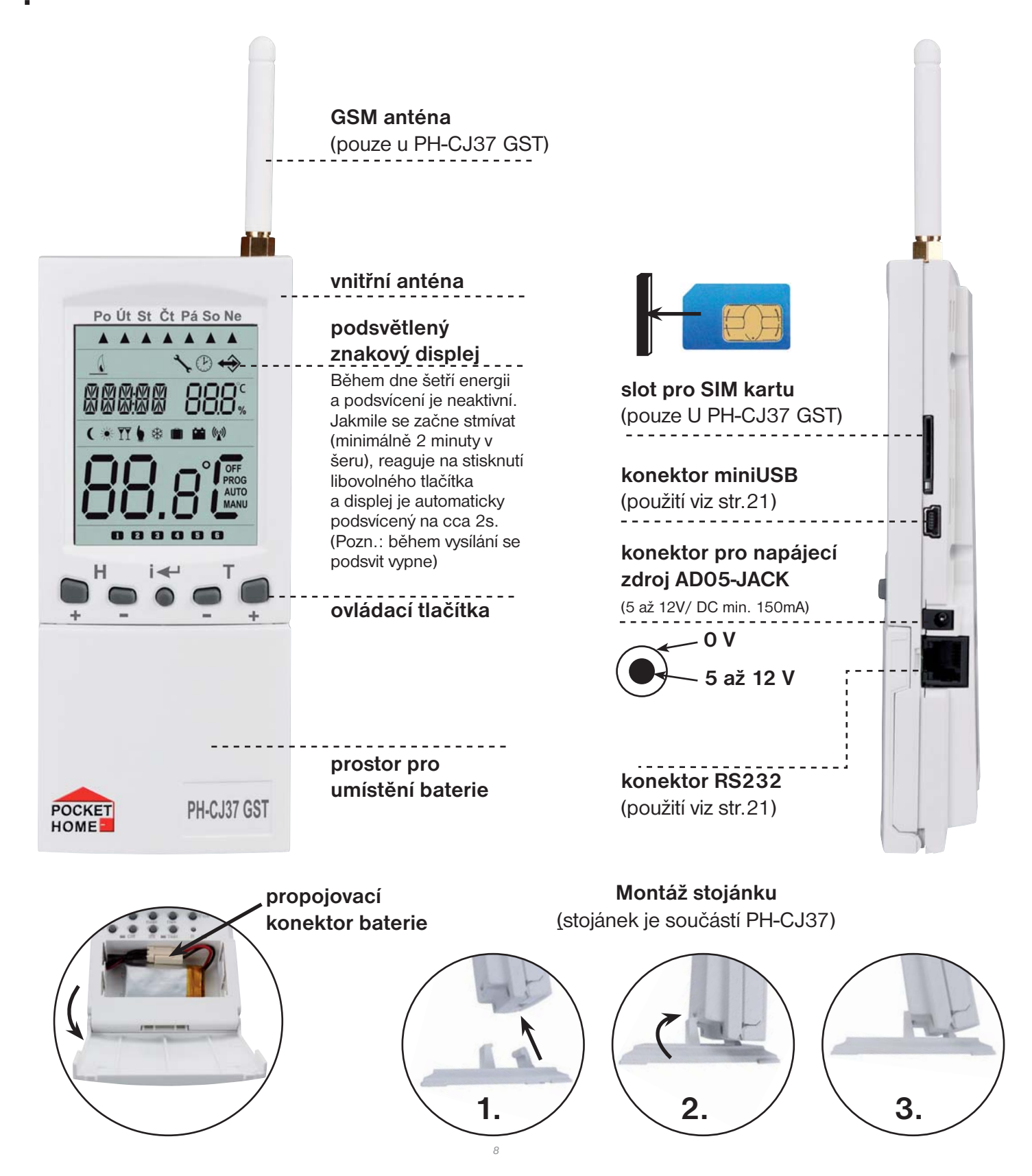

# **POPIS OVLÁDACÍCH PRVKŮ PH-CJ37**

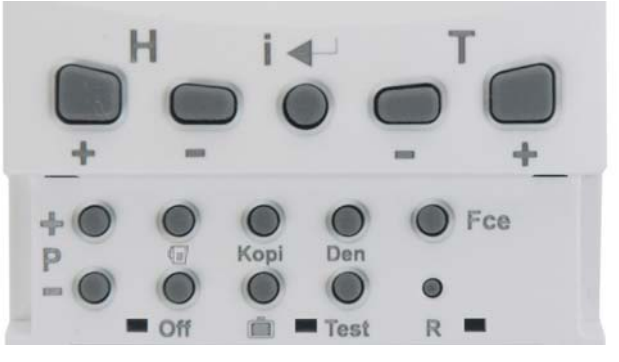

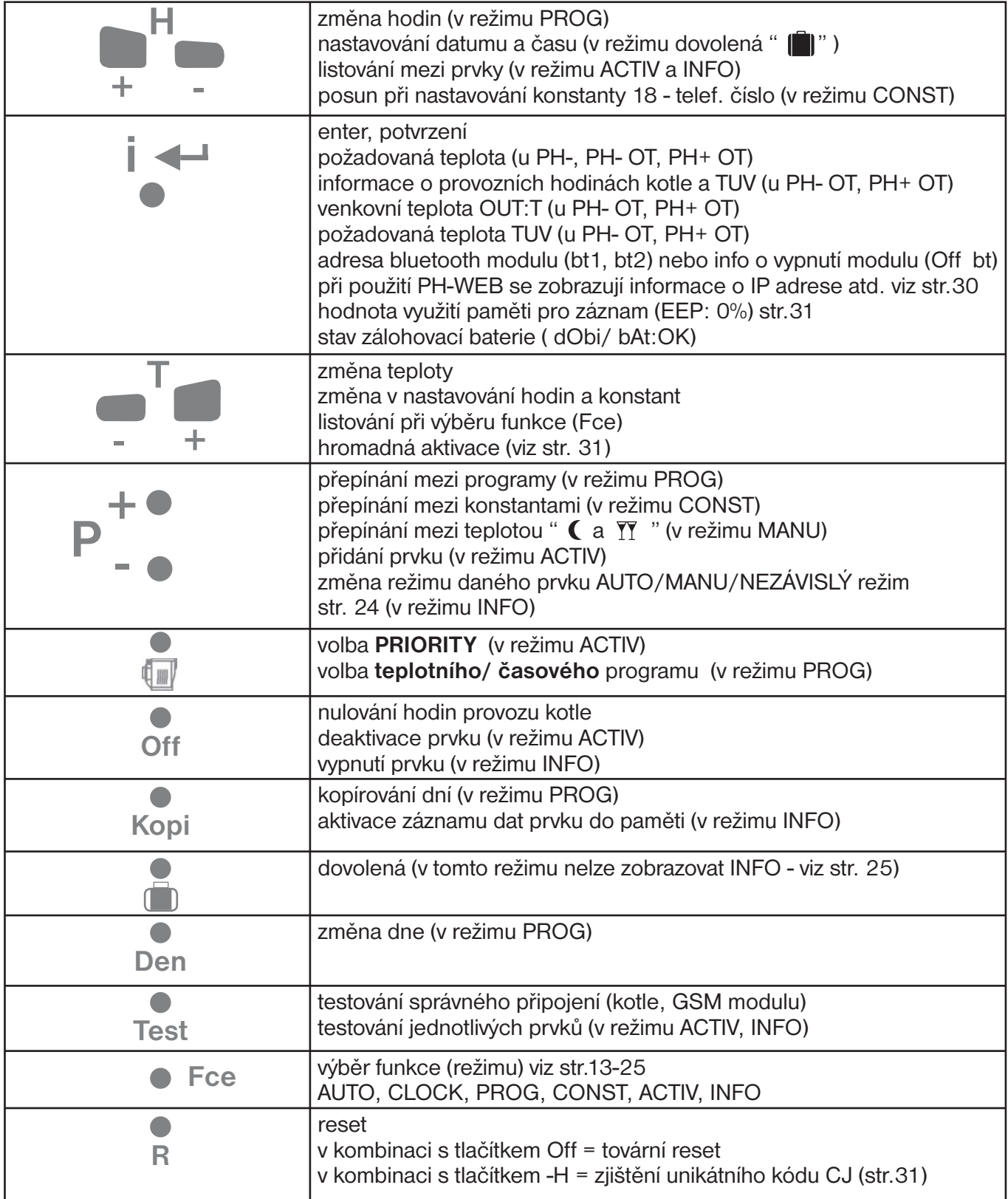

# **POPIS DISPLEJE PH-CJ37**

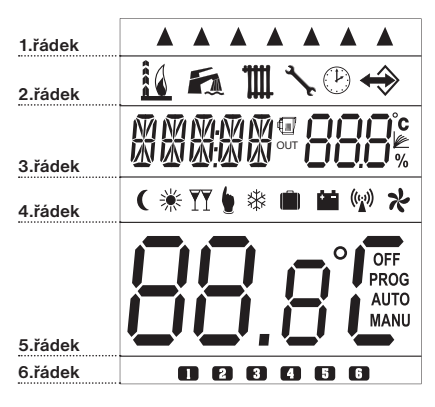

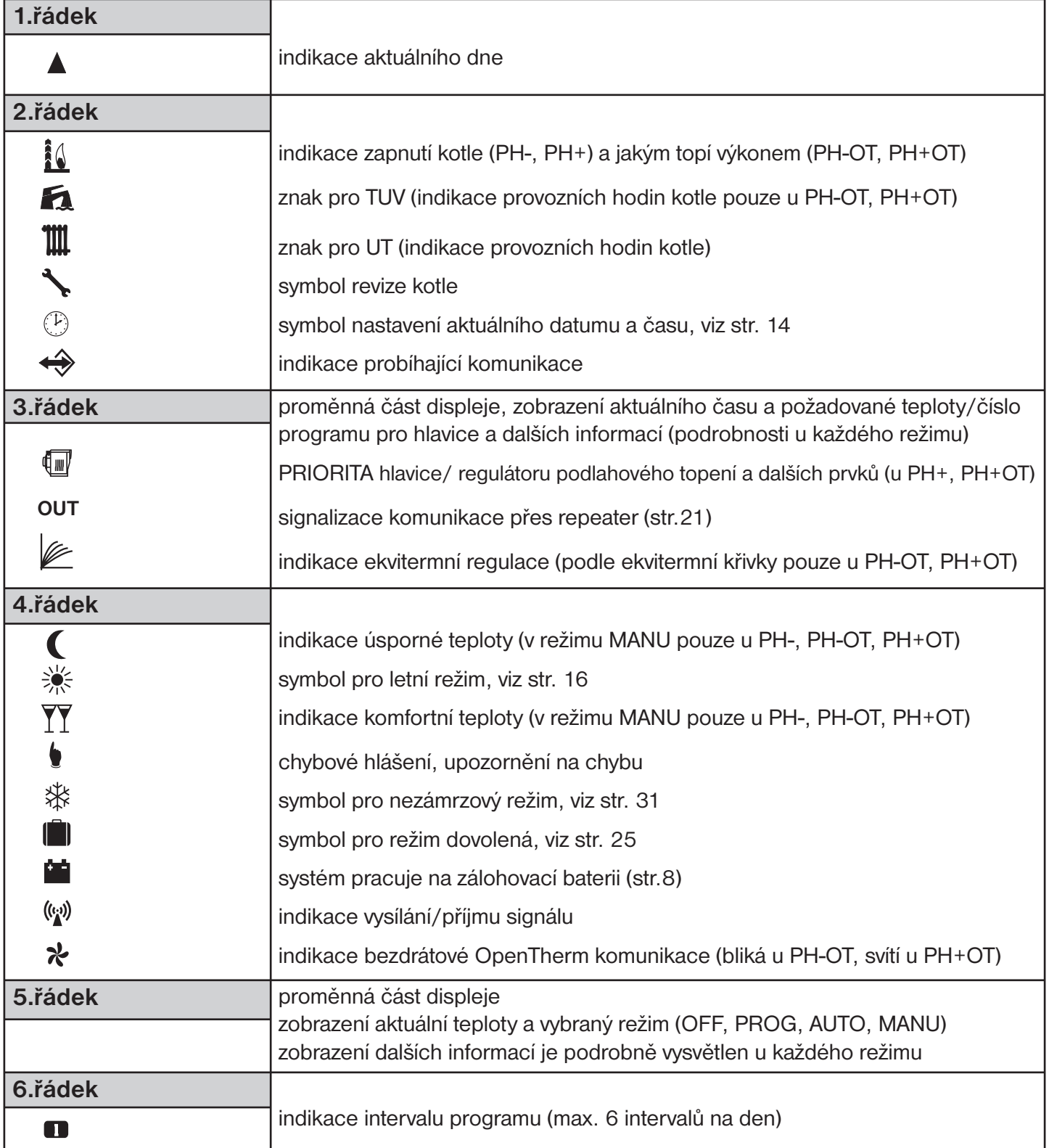

## **VOLBA SYSTÉMU A UVEDENÍ DO PROVOZU**

#### **Vyberte systém, ve kterém bude CJ pracovat dle popisu ze str. X a nastavte následovně:**

- stiskněte tl. **Fce** a tlačítky **+/- T** vyberte režim **CONST**, potvrďte tl. **<sup>i</sup>**
- tlačítky **+/- P** listujte mezi konstantami a vyberte **CONST 21** (Volba systému)
- **-** tl. <sup>+</sup>/- ⊤ zvolte systém a potvrďte tl. **i** ←, pro návrat do hlavního menu 2x stiskněte tl. Fce

Podle použitého systému je nutné provést aktivaci přijímače kotle (pokud je využíván).

# **PŘIJÍMAČE PRO SYSTÉMY PH-, PH+**

#### Níže uvedený postup je pouze zkrácenou verzí, doporučujeme postupovat dle návodu na PH-PK20, kde **PH-PK20** naleznete podrobnější informace o funkci přijímače! I**ndikační LED:**  $(1111)$ **ZELENÁ SVÍTÍ** - správné připojení k el.síti **NAPÁ JEN MODRÁ BLIKÁ** - vysílání nebo příjmu signálu  $(0<sub>K</sub>)$ -1 **ČERVENÁ BLIKÁ** - prázdná paměť E-EPROM PORUCHA **ČERVENÁ SVÍTÍ** - PORUCHA (pokud do cca 6-ti hodin nepřijme žádný signál od vysílače přejde do režimu 2 min. ZAPNUT a 8 min. VYPNUT) **ORANŽOVÁ SVÍTÍ** - sepnuté relé1 **MODRÁ+ČERVENÁ BLIKAJÍ STŘÍDAVĚ** - režim učení kódu PH-PK20 **MODRÁ+ČERVENÁ BLIKAJÍ SOUČASNĚ** - současně blikají kód byl naučen Přijímač instalujte na vhodné místo, kde jeho činnost nebude ovlivněna rušivými vlivy. Instalujte ho co nejdále od velkých kovových předmětů (min.0.5 m) z důvodu špatného příjmu signálu. Při instalaci dbejte na to, aby kolem přijímače neprocházela žádná silnoproudá vedení. Před aktivací přijímače je nutné mít nastavenou a připravenou centrální jednotku podle návodu! **FUNKČNÍ** výstupní svorky svorky pro **TLAČÍTKO** napájení pro kotel 1, Proveďte připojení přijímače viz návod a zprovoznění centrální jednotky (viz str.8). 2, Na přijímači stiskněte **FUNKČNÍ TLAČÍTKO** na cca 1s (modrá a červená dioda střídavě blikají) - tzv. REŽIM UČENÍ. 3, Na CJ zvolte režim **ACTIV**, vyberte prvek PK a stiskněte tl. **Test** (viz str.23). 4, Při správném naučení kódu současně zabliká modrá a červená dioda na přijímači. 5, Otestujte spojení stisknutím tl. **Test** , dojde k sepnutí výstupního relé přijímače a na CJ se objeví nápis TEST. **PH-PK21** Níže uvedený postup je pouze zkrácenou verzí, doporučujeme postupovat dle návodu na PH-PK21, kde naleznete podrobnější informace o funkci přijímače! **Funkce přepínače:** AUT - pracuje dle programu v systému PocketHome ZAP - trvale zapnuto VYP - trvale vypnuto **FUNKČNÍ TLAČÍTKO** I**ndikační LED: ZELENÁ SVÍTÍ** - správné připojení k el.síti **ORANŽOVÁ SVÍTÍ** - sepnuté relé1 **ŽLUTÁ BLIKÁ** - vysílání nebo příjmu signálu **ČERVENÁ BLIKÁ** - prázdná paměť E-EPROM **ČERVENÁ SVÍTÍ** - PORUCHA (pokud do cca 6-ti hodin nepřijme žádný signál od vysílače přejde do režimu 2 min. ZAPNUT a 8 min. VYPNUT) **napájení ŽLUTÁ+ČERVENÁ BLIKAJÍ STŘÍDAVĚ** - režim učení kódu **230 V/50 Hz ŽLUTÁ+ČERVENÁ BLIKAJÍ SOUČASNĚ** - současně blikají kód byl naučen Přijímač instalujte na vhodné místo, kde jeho činnost nebude ovlivněna rušivými vlivy. Instalujte ho co nejdále od velkých kovových předmětů **prúchozí zásuvka** (min.0.5 m) z důvodu špatného příjmu signálu. Při instalaci dbejte na to, **pro připojení** aby kolem přijímače neprocházela žádná silnoproudá vedení. **dalšího spotřebiče výstup** Před aktivací přijímače je nutné mít nastavenou a připravenou centrální **pro kotel** jednotku podle návodu! 1, Proveďte připojení přijímače viz návod a zprovoznění centrální jednotky (viz str.8). 2, Na přijímači stiskněte **FUNKČNÍ TLAČÍTKO** na cca 1s (žlutá a červená dioda střídavě blikají) - tzv. REŽIM UČENÍ. 3, Na CJ zvolte režim **ACTIV**, vyberte prvek PK a stiskněte tl. **Test** (viz str.23).

- 4, Při správném naučení kódu současně zabliká žlutá a červená dioda na přijímači.
- 5, Otestujte spojení stisknutím tl. **Test** , dojde k sepnutí výstupního relé přijímače a na CJ se objeví nápis TEST.

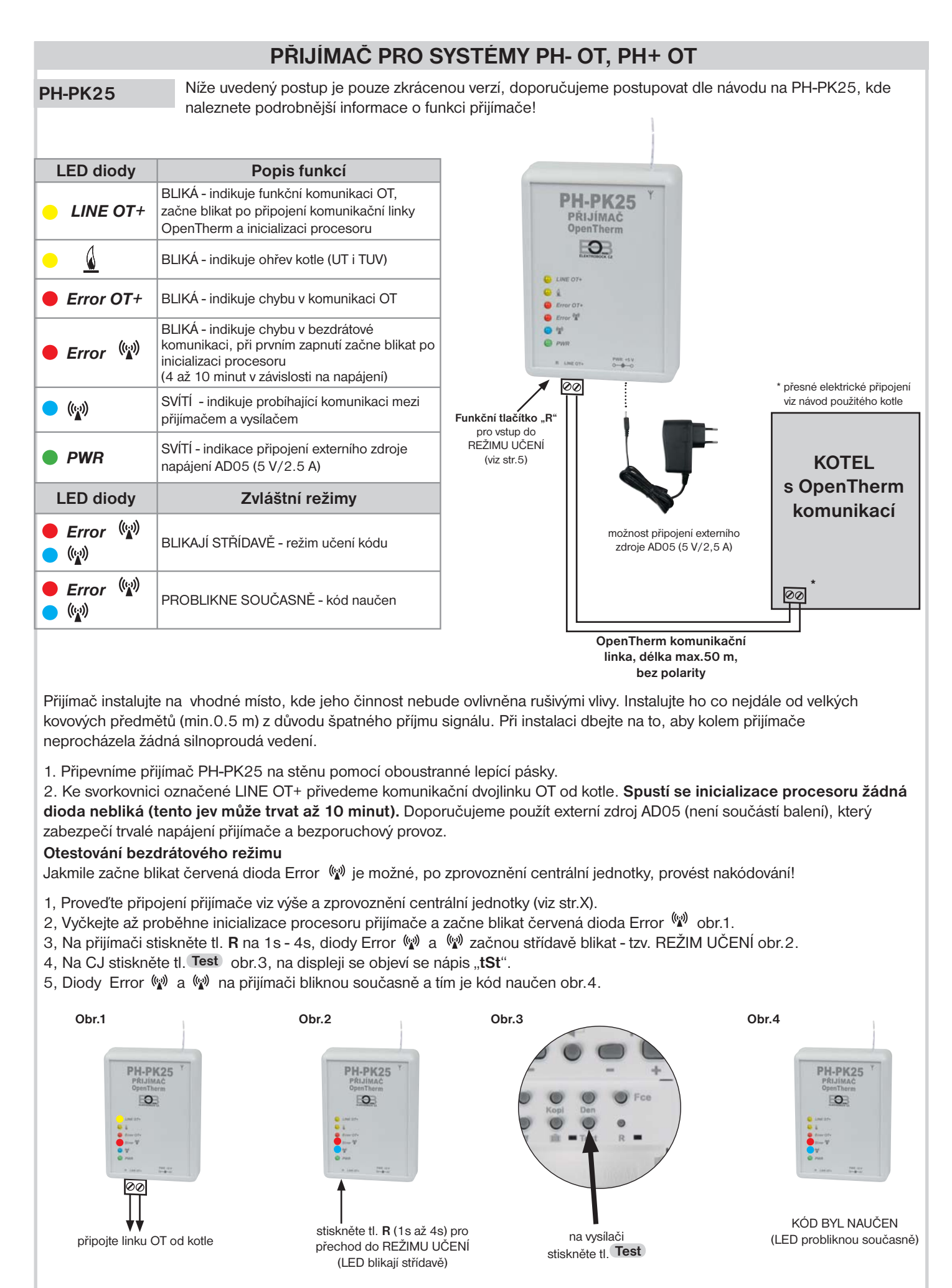

Doporučujeme, aby instalaci prováděla osoba s odpovídající elektrotechnickou kvalifikací! **Při neodborném zásahu a poškození, ztrácí výrobek záruku!**

# **POPIS FUNKCÍ A JEJICH NASTAVENÍ PH-CJ37**

Ujistěte se, zda jste důkladně nastudovali úvodní část návodu s popisem přístroje, zprovoznění, funkcí tlačítek a symbolů displeje (LCD)!

**! VYUŽITÍ SOFTWARU:** Jestliže jste zakoupili software pro ovládání systému z počítače (PC), pak následující část návodu je pouze informativní. **Všechny konstanty, programy a aktivaci prvků je možné provést přímo na PC. Po připojení centrální jednotky k PC budete vyzváni k synchronizaci dat, veškeré nastavené hodnoty se přenesou směrem z centrální jednotky do PC nebo naopak!** Pokud software nevlastníte pokračujte dál podle návodu. Další část je zaměřena na vysvětlení základních režimů a na nastavení důležitých parametrů pro správnou funkci celého systému.

Stiskněte tl. Fce a tlačítky +/- T listujte v základním menu, pro výběr režimu stiskněte tl. **i** e .

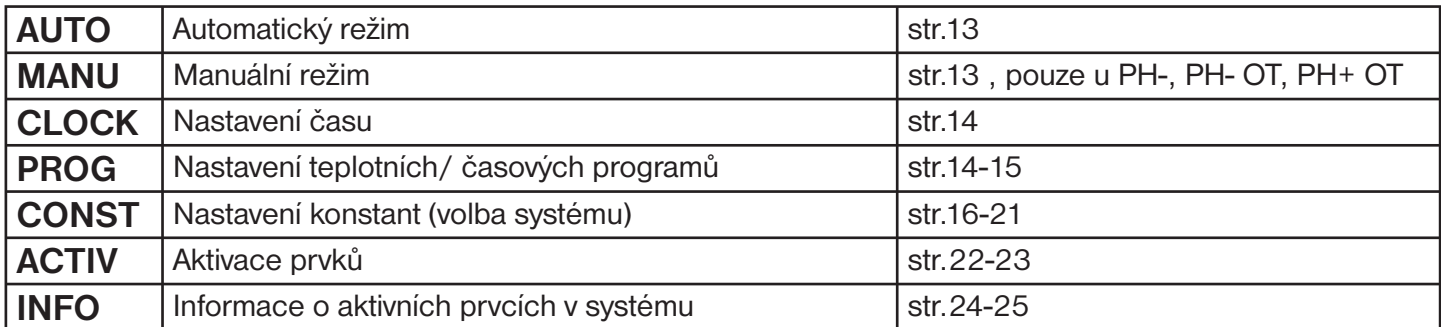

Δ

Δ

MĀNI

HH | | | |

**ALITO** 

MANU

#### **AUTO automatický režim**

Systém pracuje v automatickém režimu podle nastavených teplotních nebo časových programů, které jsou přiřazeny aktivovaným prvkům.

#### Stiskněte tl. **+/- P** pro **změnu programu pro kotel (u PH-, PH- OT, PH+ OT)**

**prioritu! Platí i pro ostatní prvky s nastavenou prioritou (např. bP1, bHd...)**

Stiskněte tl. **i** $\leftrightarrow$  pro následující informace:

- požadovaná teplota, pro krátkodobou změnu použijte tl. **+/- T (u PH-, PH- OT, PH+ OT)**

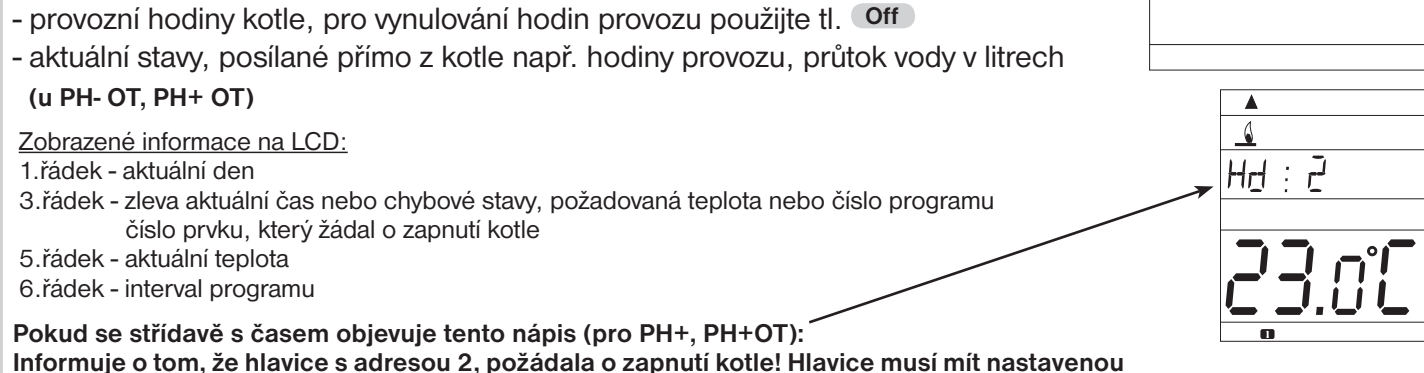

#### **MANU manuální režim**

Systém pracuje v manuálním (ručním) režimu. V tomto režimu je možné nastavit dvě požadované teploty pro kotel, úspornou a komfortní. Výběr a nastavení se provádí tl. **+/- P** a tl. **+/- T (pouze pro PH-, PH- OT, PH+ OT)**

**MANU se nezobrazuje** pokud není aktivní kotel (PK: N) a pokud je centrální jednotka připojená k PC!

Stiskněte tl. **i** na LCD se objeví následující informace: aktuální stavy, posílané přímo z kotle např. hodiny provozu, průtok vody v litrech **(PH- OT, PH+ OT)**

Možnosti zobrazení na LCD:

1.řádek - aktuální den

4.řádek - zvolená teplota úsporná (nebo komfortní Y

<sup>3.</sup>řádek - zleva aktuální čas nebo chybové stavy, požadovaná teplota

<sup>5.</sup>řádek - aktuální teplota a zvolený režim

Tlačítky **+/- T** nastavte hodiny, potvrďte tl. **i** dále minuty, sekundy, den, měsíc a rok. Každé nastavení potvrďte tl. **i**  $\leftrightarrow$ .

#### **Synchronizace času a datumu**

Po změně času a datumu na centrální jednotce dojde k automatickému předání aktuálního času všem aktivním prvkům (prvky musí být v bezdrátovém režimu)!

Na LCD centrální jednotky se při synchronizaci objeví Hd (pro hlavice), TS (pro zásuvky), bP1 (pro regulátory podlah. topení) atd. Tato synchronizace se také provádí automaticky každé 2 hodiny.

Po napojení centrální jednotky k PC nebo aplikaci pro chytré telefony a otevření příslušného softwaru PocketHome® se čas i datum automaticky synchronizují s připojeným zařízením do cca 1min.!

#### **PROG programování**

V režimu **PROG** je možné nastavit až 22 různých týdenních programů pro hlavice, termo-zásuvky a další prvky. Z toho programy 10.P až 22.P

mohou být určeny pro časově ovládané přijímače (PH-WS0x).

Na každý den lze nastavit až 6 časových intervalů s různými teplotami.

**U systémů PH-OT a PH+OT** je program č. 22 určen pro TUV (viz str.15)

a program č.1 slouží k nastavení tzv. nočního útlumu (viz str.4). Díky vyspělé technologii je možné programovat jednotku 2-mi způsoby:

- **1. Programování přímo na PH-CJ37** nastavované hodnoty se zobrazují přímo na LCD jednotky (viz níže)
- **2. Programování pomocí PC nebo aplikací pro chytré telefony** jednoduché programování pomocí software PocketHome®, vytvořené programy a nastavení se automaticky přehrají po připojení centrální jednotky k PC nebo přes bluetooth (více v návodu PH-PC-SW k softwaru pro PC a na www.elbock.cz)

### **1. NASTAVENÍ TEPLOTNÍCH PROGRAMŮ POMOCÍ CENTRÁLNÍ JEDNOTKY**

- stiskněte tl. **Fce** a tlačítky **+/- T** vyberte režim **PROG**, potvrďte tl. **<sup>i</sup>**
- tlačítky **+/- P** vyberte program, který chcete nastavovat (1.P až 22.P)
- počátek změny teploty nastavujte tl. **+/- H** s minimálním krokem 10 minut
- k danému času přiřaďte požadovanou teplotu tl. **+/- T** po 0.5°C
- po nastavení prvního času a teploty stiskněte tl. **i** <u>e</u> pro potvrzení
- automaticky se přesunete do nastavení druhého času a teploty ve stejném dni, které je indikováno na posledním šestém řádku displeje symbolem **2**
- takto postupujte až do nastavení posledního (šestého) intervalu
- po stisknutí tl. **i** ← se automaticky přepnete do nastavení dalšího dne, kde postupujte stejným způsobem.

**Info:** Pokud nevyužíváte všech 6 možností v jednom dni, přesunete se do dalšího dne postupným stisknutím tl. **i** nebo tlačítkem **Den** .

#### **Nastavení programu č. 22 pro TUV u systémů PH- OT a PH+ OT je podobné:**

- $-$ tlačítky  $+/-P$  vyberte program 22.P pro TUV ( $\epsilon$ )
- tl. **+/- H** nastavte začátek prvního časového intervalu
- stiskněte tl. **i** a tl. **+/- H** nastavte konec prvního časového intervalu
- tl. **+/- T** nastavte požadovanou teplotu TUV pro tento interval a potvrďte tl. **i** .
- automaticky se přesunete do nastavení druhého intervalu ve stejném dni, které je indikováno na posledním šestém řádku displeje symbolem **<sup>2</sup>**
- takto postupujte až do nastavení posledního (třetího) intervalu
- po stisknutí tl. **i** ← se automaticky přepnete do nastavení dalšího dne, kde postupujte stejným způsobem.

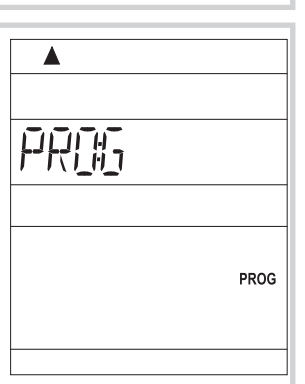

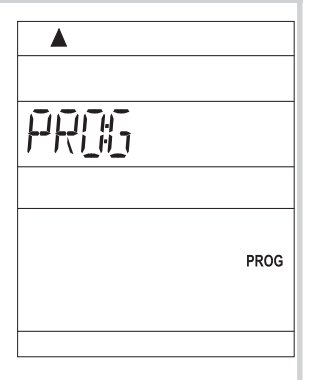

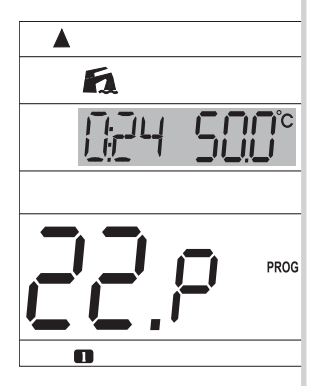

# **KOPÍROVÁNÍ DNÍ V REŽIMU PROG**

Slouží pro zrychlení programování. Program z jednoho dne můžeme zkopírovat pouhým stisknutím tl. **Kopi** , do dalšího dne.

- indikátor dne musí být na dni, který požadujete zkopírovat do následujícího dne
- stiskněte tl. **Kopi** , program se automaticky přepíše do následujícího dne a indikátor dne
	- (1.řádek displeje) se přesune na další den.

# **NASTAVENÍ ČASOVÝCH PROGRAMŮ (POUZE PRO PRVKY WS)**

- stiskněte tl. **Fce** a tlačítky **+/- T** vyberte režim **PROG**, potvrďte tl. **<sup>i</sup>**
- tlačítky **+/- P** vyberte program, který chcete nastavovat (10.P až 22.P)
- stiskněte tlačítko označené symbolem « nad tlačítkem Off, na displeji se objeví místo teploty nápis "**On**", tím se teplotní program změní na časový
- v časovém programu je možné nastavit až 6 časových intervalů, kdy spotřebič má být sepnutý (s minimálním krokem 10 minut)
- tl. **+/- H** nastavte čas prvního sepnutí (On) a stiskněte tl. **i** pro potvrzení
- tl. **+/- H** nastavte čas prvního vypnutí (OFF) a potvrďte tl. **<sup>i</sup>**
- automaticky se přesunete do nastavení druhého časového intervalu ve stejném dni, které je indikováno na posledním šestém řádku displeje symbolem **2** - takto postupujte až do nastavení posledního (šestého) intervalu
- po stisknutí tl. **i** se automaticky přepnete do nastavení dalšího dne, kde postupujte stejným způsobem.

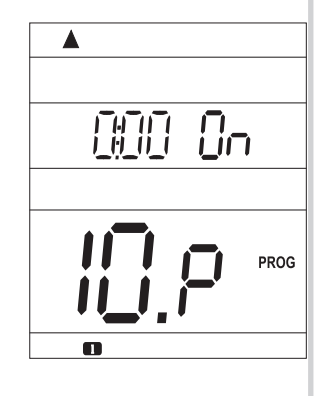

**Info:** Pokud nevyužíváte všech 6 možností v jednom dni, přesunete se do dalšího dne postupným stisknutím tl. **i** ← nebo tlačítkem **Den** . Interval je možné nastavit i přes půlnoc. **Kopírování dní** - postupujte stejným způsobem jako u teplotních programů viz výše.

# **PŘEDNASTAVENÉ PROGRAMY Z VÝROBY**

Programy 3.P až 22.P jsou přednastavené z výroby, ale lze je měnit podle potřeby jako 1.P a 2.P. (př.: údaj 5/21 znamená v 5 hodin je požadovaná teplota 21°C).

**Pozn.: - při změně již přednastavených programů překontrolujte všech 6 časových úseků!**

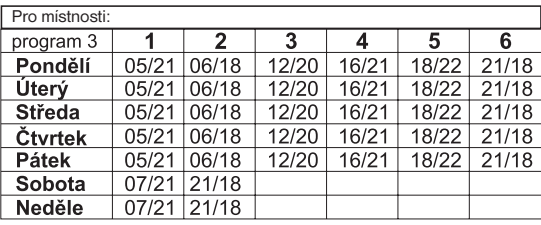

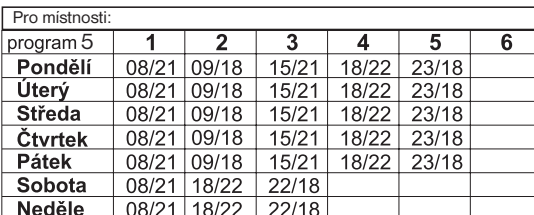

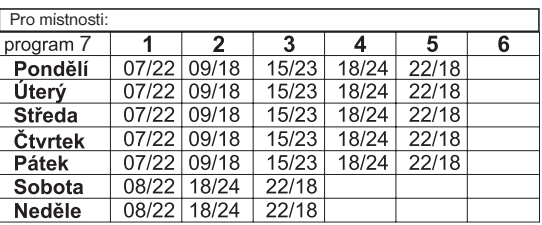

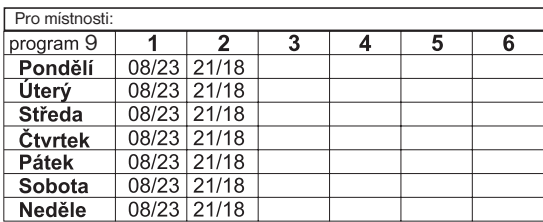

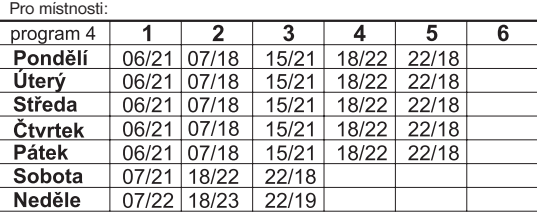

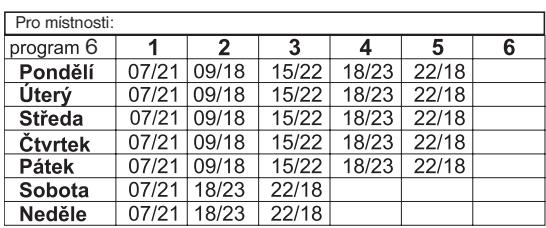

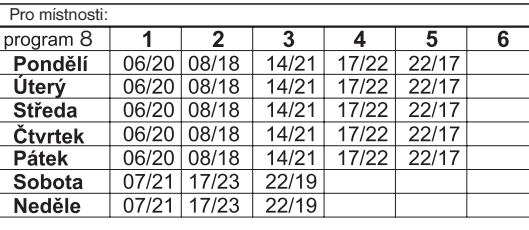

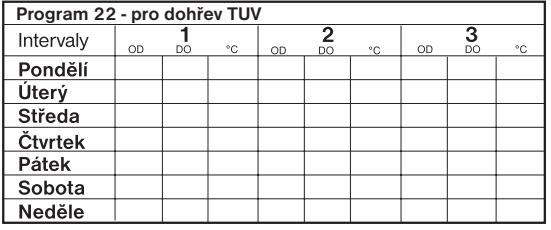

**Programy 10.P až 21.P jsou shodné s programem 9.P**

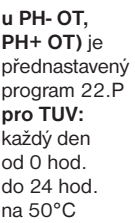

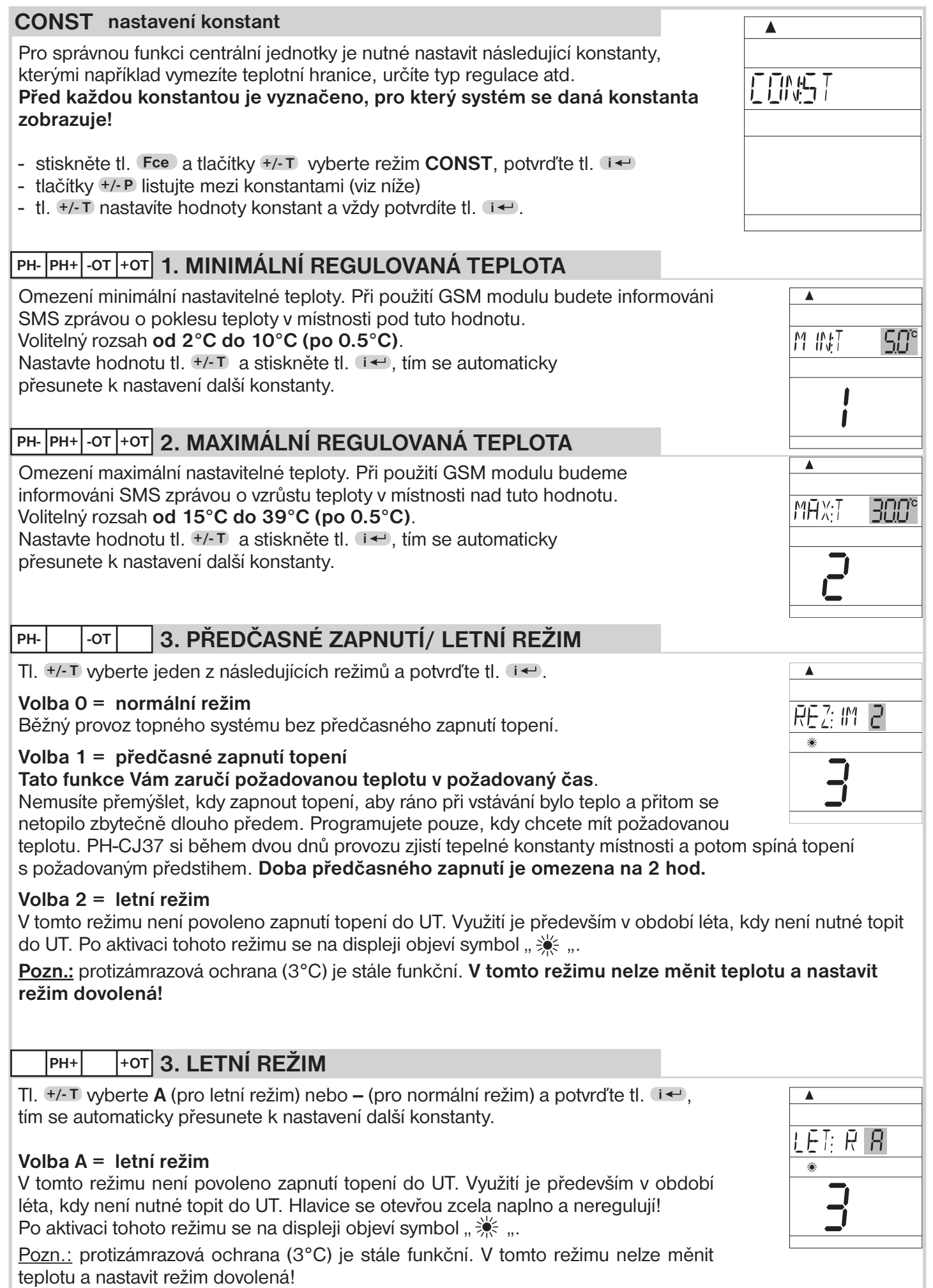

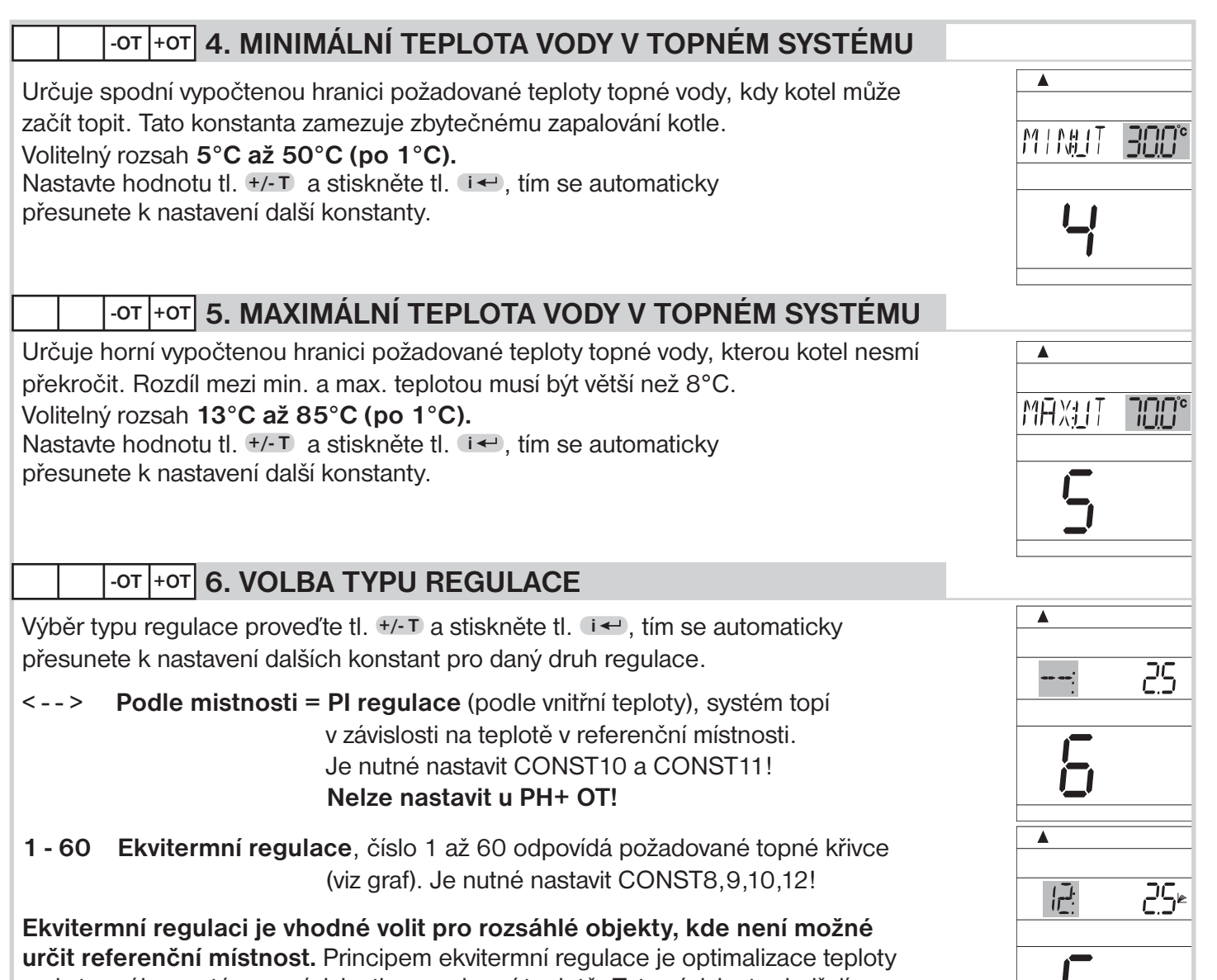

vody topného systému v závislosti na venkovní teplotě. Tuto závislost vyjadřují uvedené ekvitermní křivky (pro požadovanou teplotu místnosti 20°C), podle kterých volíme požadovanou teplotu vody topného systému. Termostat vypočítá teplotu topné

vody podle zvolené ekvitermní křivky, kterou následně posílá do kotle. Kotel pak reguluje teplotu topné vody na požadovanou hodnotu. Je nutné volit strmost křivky podle topného systému, aby nedocházelo k trvalému přetápění nebo nedotápění objektu. Volba správné křivky pro daný systém je dlouhodobou záležitostí a je nutné testovat systém při různých venkovních teplotách! Vnitřní teplotu v místnostech je vhodné upravovat např. regulací termostatickými hlavicemi. **Teplota vody topného systému je omezena min. a max. hranicemi, které jsou nastaveny v konstantách č.4 a 5! Při této regulaci musí být u kotle vždy připojené venkovní čidlo!**

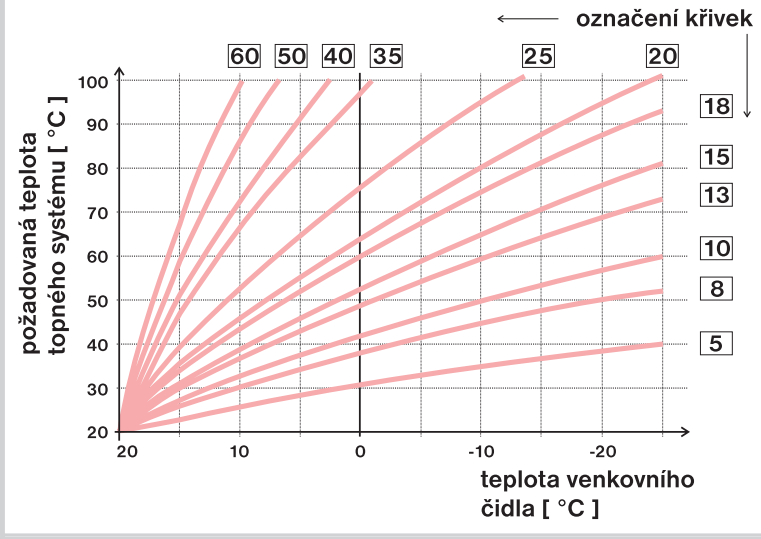

Pokud zvolíte požadovanou teplotu místnosti jinou než 20°C, termostat vypočítává automatický posun křivky podle následující rovnice, kde koeficient je 1:

#### **posun = (požadovaná teplota - 20) \* koefi cient**

Pozn.: nejčastěji používaná křivka v našich podmínkách bývá cca 9-11 pro nízkoteplotní systémy a cca 15-17 pro klasické topné systémy.

# **-OT +OT 7. KOREKCE TOPNÉ KŘIVKY**

Při nastavení ekvitermní regulace je možné zvolit ruční korekci posunu křivky nebo automatickou korekci podle vnitřní teploty.

- **0.5 až 10** = **ruční korekce podle koeficientu**, použijte, pokud teplota není stále podle Vašich požadavků (po 0.5).
- **Aut = automatická korekce,** podle vnitřní teploty naměřené v referenční místnosti. Tuto volbu můžete použít až po správně zvolené ekvitermní křivce! **Nelze nastavit u PH+ OT!**

**Při automatické korekci je automaticky korigována topná křivka v závislosti jak na venkovní teplotě tak na aktuální teplotě v referenční místnosti, kde je umístěn termostat.** Tím je dosaženo vyšší teplotní pohody ve vytápěném prostoru, optimálního provozu topného systému a tím i vyšších úspor! Při této regulaci musí být u kotle vždy připojené venkovní čidlo a CONST 7 musí být nastavena na "**Aut** "!

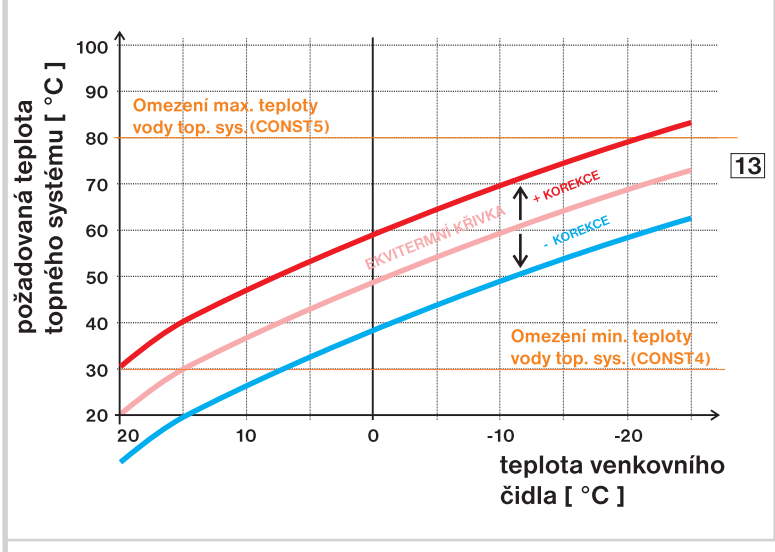

Při volbě ruční korekce nastavujete koeficient posunu topné křivky, kde při různých požadovaných teplotách v referenční místnosti docílíte regulaci topné vody podle aktuální venkovní teploty. (vzorec viz odst. Výběr topné křivky).

*Příklad popisuje volbu ekvitermní křivky č.13 (růžová) a její vypočtenou korekci s koefi cientem 2,5 (pro požadované teploty v místnosti 24°C a 16°C). Docílíme tak optimálního nastavení systému, kde teplota vody topného systému je regulována podle aktuální venkovní teploty*.

Nastavte korekci tl. <sup>+</sup>/- □ a stiskněte tl. **i** ←, tím se automaticky přesunete k nastavení další konstanty.

# **-OT +OT 8. IZOLACE BUDOVY**

Rychlost změny teploty v místnosti při častých výkyvech venkovní teploty je závislá na konstrukci a izolaci budovy. Touto konstantou lze rychlost změny teploty zohlednit podle typu vytápěné budovy (pouze při ekvitermní regulaci).

- **1 = špatná,** neizolovaná budova, reaguje rychle na změny venkovní teploty
- **2 = střední,** izolovaná budova, reaguje pomaleji na změny venkovní teploty
- **3 = dobrá,** dobře izolovaná budova, reaguje nejpomaleji na změny venkovní teploty

Nastavte tl. <sup>+</sup>/- T a stiskněte tl. **i** ← tím se automaticky přesunete k nastavení další konstanty.

# **PH- 9. MINIMÁLNÍ DOBA ZAPNUTÍ TOPNÉHO ZAŘÍZENÍ PŘI HYSTEREZI**

Nastavte tl. **+/- T** minimální dobu zapnutí kotle v minutách při hysterezi.

Vyberte dobu, podle typu použitého topného systému viz tabulka.

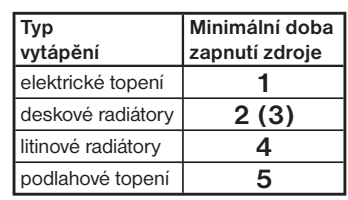

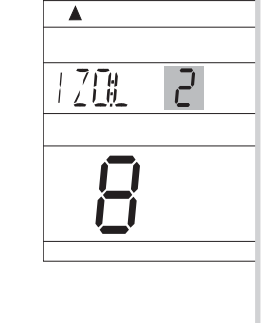

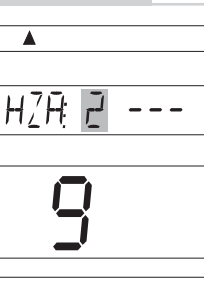

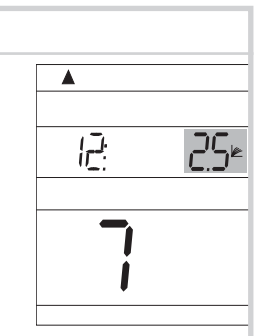

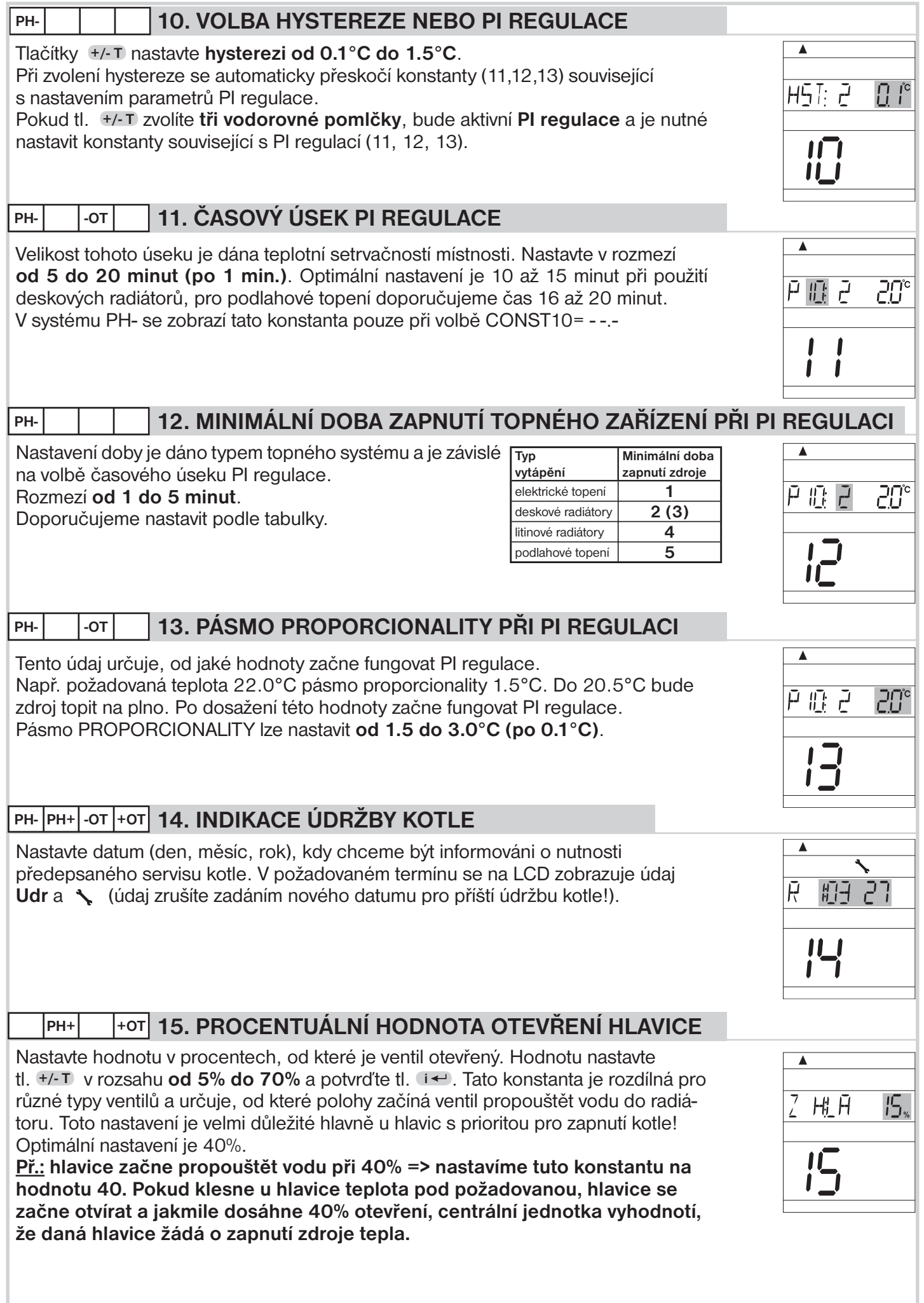

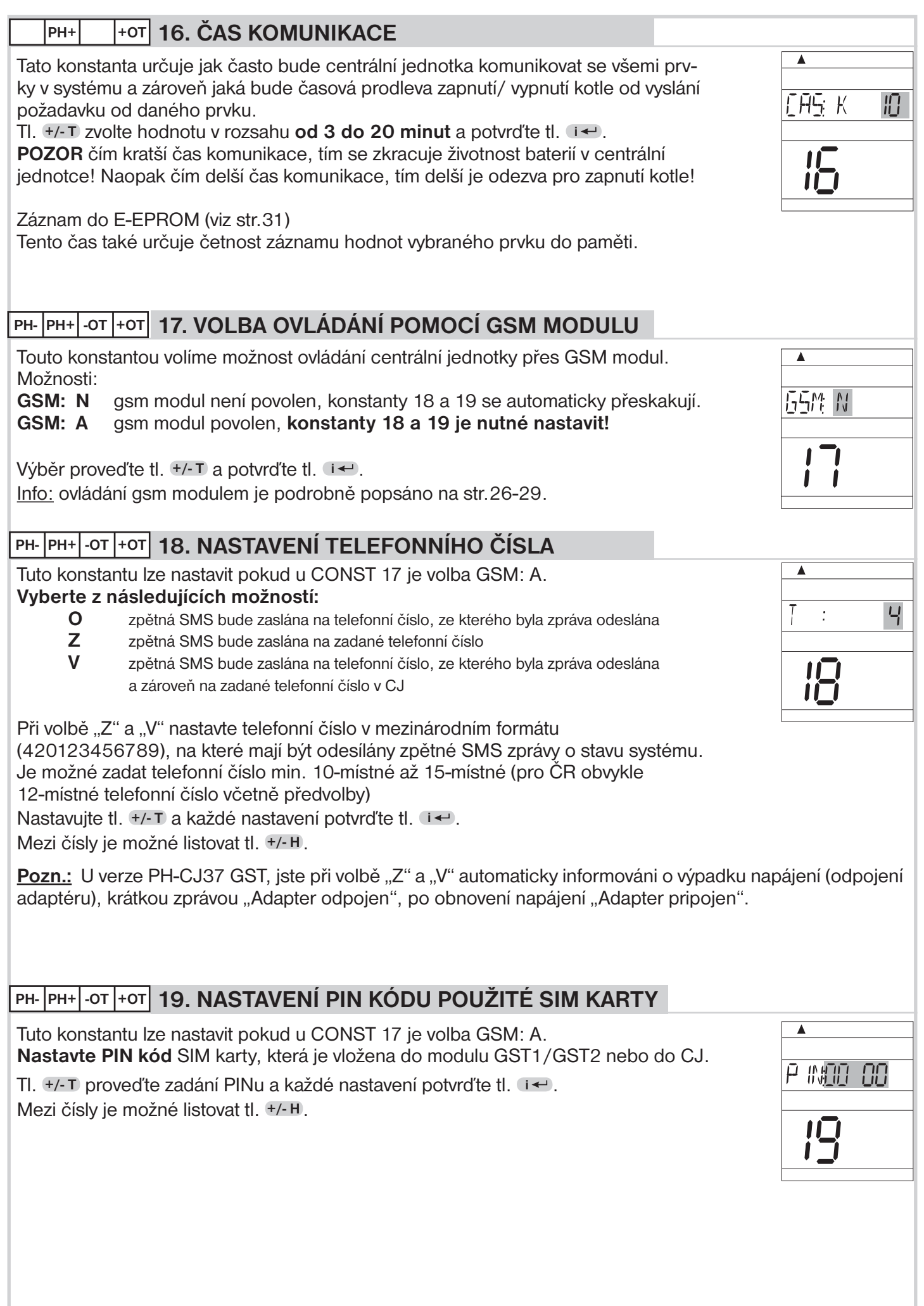

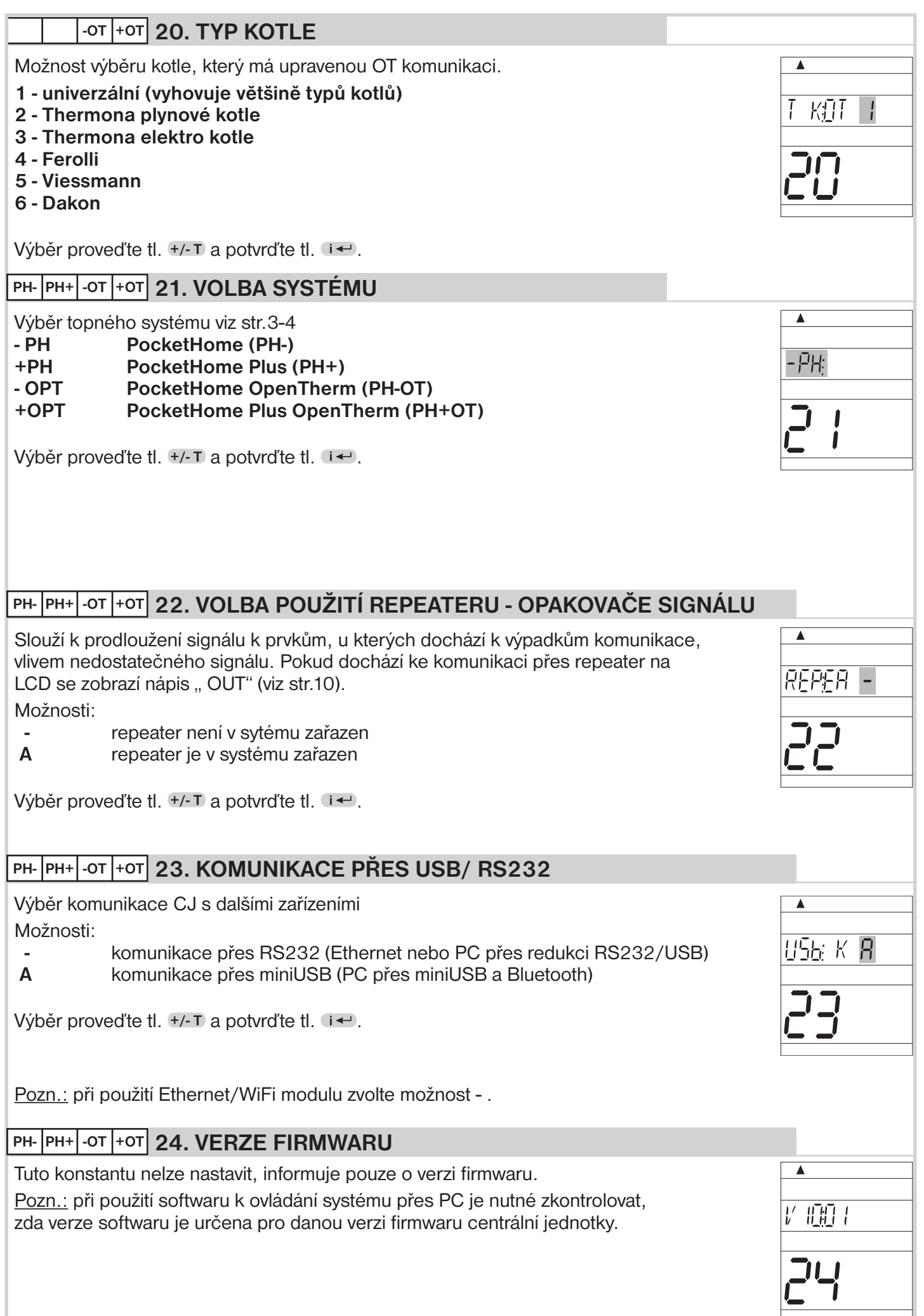

#### **ACTIV aktivace jednotlivých prvků systému PocketHome®**

Tento režim umožňuje postupně přidávat (aktivovat) prvky systému a přiřazovat jim programy 1.P-22.P. **Maximální počet prvků celého sytému je 255!**

- stiskněte tl. **Fce** a tlačítky **+/- T** vyberte režim **ACTIV**, potvrďte tl. **<sup>i</sup>**
- **tl. i** ← wberte skupinu prvků, které chcete aktivovat
- tlačítky **+/- P** vyberte možnost aktivace podle tabulky
- tl. **+/- T** přiřaďte program danému prvku
- pro aktivaci dalšího prvku ve stejné skupině (např. Hd) stiskněte tl. **+/- H**
- tl. **+/- P** aktivujte prvek a tl. **+/- T** přiřaďte program dalšímu prvku
- po nastavení všech prvků ve stejné skupině potvrďte tl.  $\vec{v}$ , tím přejdete k nastavení prvků jiné skupiny (např. TS).

Mezi jednotlivými prvky ve skupině je možné listovat tl. **+/- H** . Odebrání prvku lze tl. **Off** .

#### **POKUD PRVEK NENÍ SPRÁVNĚ AKTIVOVÁN, OBJEVÍ SE NA LCD NÁPIS " UCENI " !**

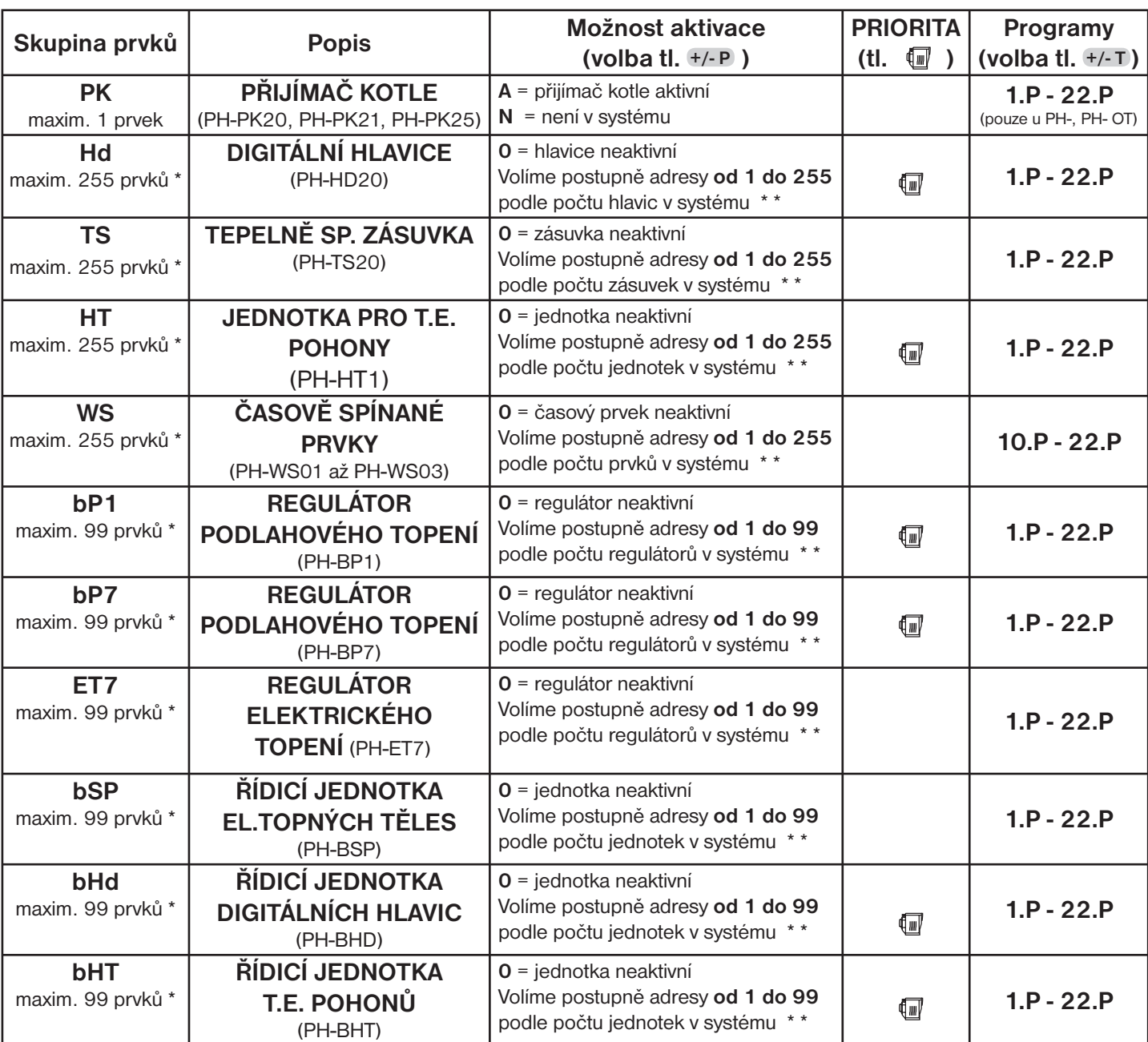

*\* počet prvků 255: Toto číslo vyjadřuje součet všech prvků v systému tzn. PK+Hd+TS+HT+WS+bP1+bP7+ET7+bSP+ bHd+bHT = 255. Např. v systému může být 1 přijímač pro kotel a dalších 254 digitálních hlavic nebo jakákoliv jiná kombinace!*

*\* \*adresa 1 až 255: Tato adresa vždy musí souhlasit s adresou v parametru PA:r v návodu na daného prvku (PH-HD20 atd.). Je přidělena automaticky při učení v režimu UA:dr (pro PH-HD20/TS20 verze 10.05 a vyšší)!*

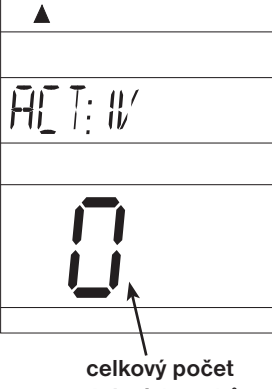

**aktivních prvků**

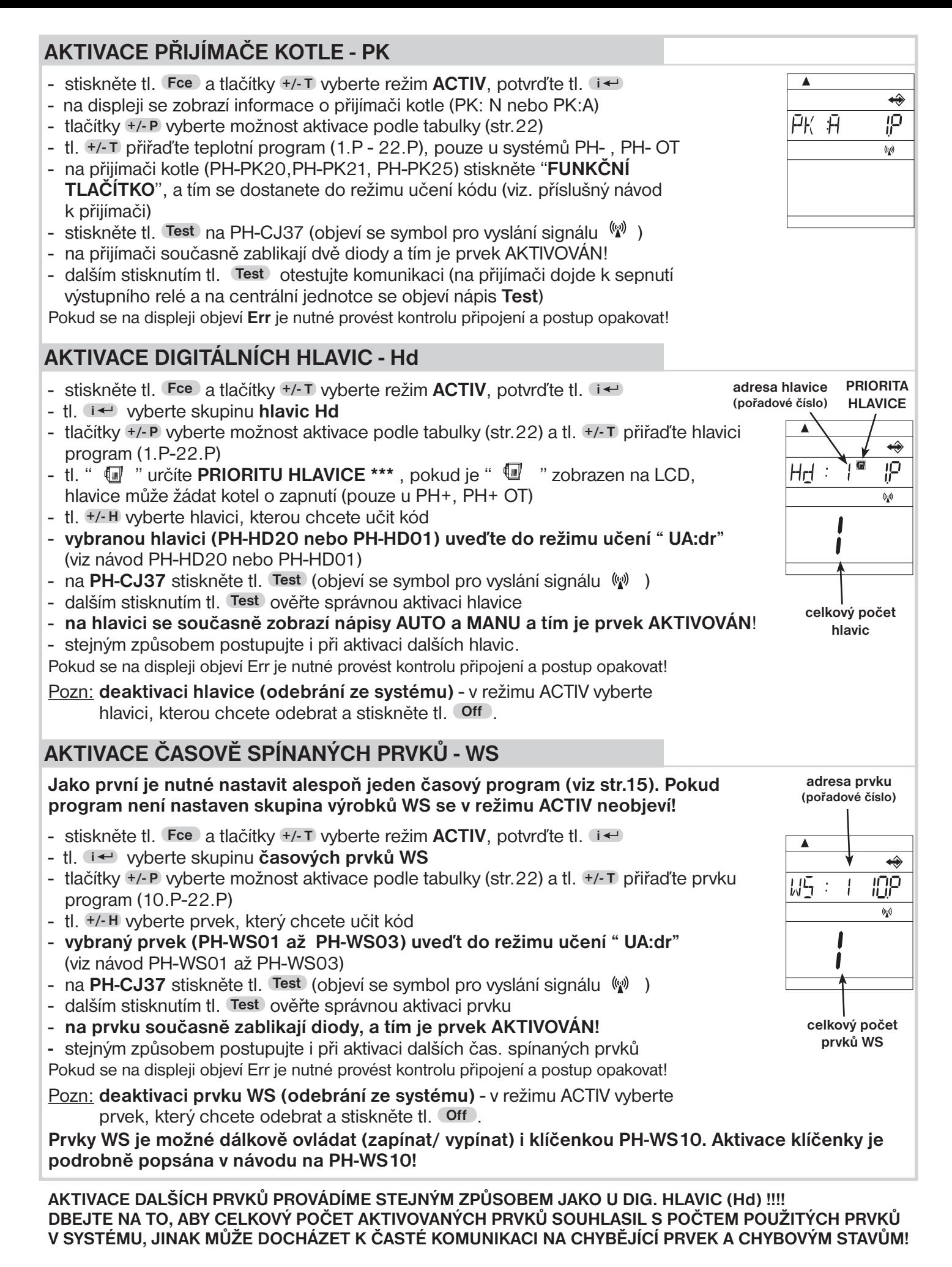

\* \* \***PRIORITA :** Určuje zda vybraná hlavice (prvek) může žádat kotel o zapnutí. Tím jsme schopni definovat, ve které  *místnosti je vždy nutné udržovat požadovanou teplotu a která místnost tento komfort nevyžaduje (např. zahradní místnost, garáž atd.) Pouze u systémů PH+, OT+!*

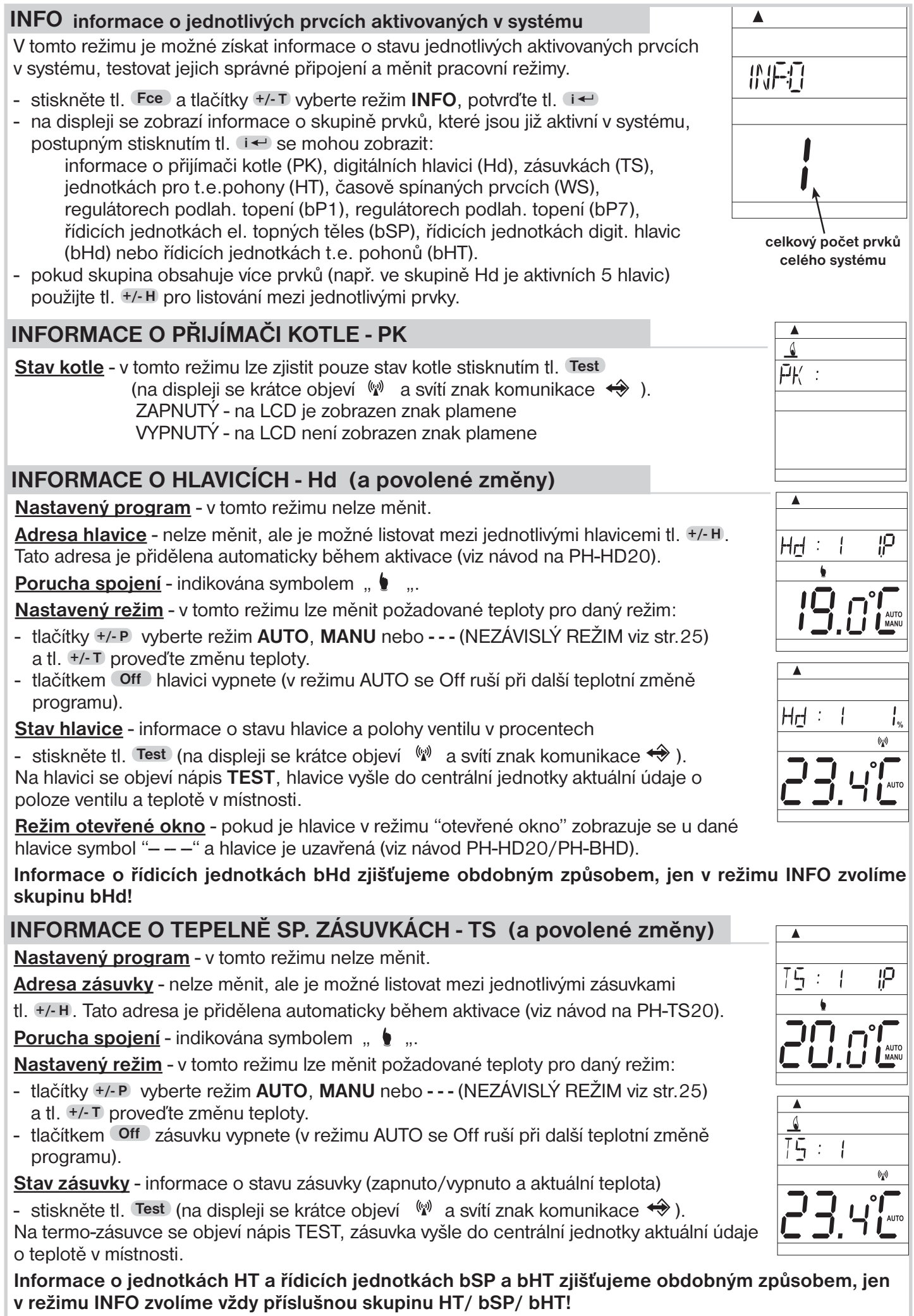

**INFORMACE O ČASOVÝCH PRVCÍCH - WS (a povolené změny)**

**Nastavený program** - v tomto režimu nelze měnit.

**Adresa prvku** - nelze měnit, ale je možné listovat mezi jednotlivými

prvky tl. **+/- H** . Tato adresa je přidělena automaticky během aktivace (viz návod na PH-WS01, PH-WS02 a PH-WS03).

**Porucha spojení** - indikována symbolem ...

**Nastavený režim** - v tomto režimu lze měnit stav prvku:

- tlačítky **+/- P** vyberte režim **AUTO** nebo **MANU** a tl. **+/- T** proveďte změnu stavu **On/OFF** (v režimu AUTO se tato změna ruší při další změně programu), pokud provedete krátkodobou změnu na LCD se objeví nápis malým písmen (**on/oFF**)!

**Stav prvku** - informace o aktuálním stavu prvku (zapnutý/vypnutý)

- stiskněte tl. **Test** (na dipleji se krátce objeví a svítí znak komunikace  $\leftrightarrow$  ).

Na prvku WS blikne zelená dioda a prvek vyšle do centrální jednotky aktuální stav.

# **DALŠÍ FUNKCE**

#### **DOVOLENÁ**  $\blacksquare$

Tato funkce je velmi užitečná v době dovolené, kdy dům je prázdný a není potřeba měnit teplotu. Nastavujeme vždy DATUM a HODINU návratu z dovolené, kdy požadujeme, aby se prvky systému vrátili do nastaveného programu (v AUTO nebo MANU)!

- vybereme režim AUTO nebo MANU
- stiskneme tl. II
- tlačítky **+/- H** nastavíme datum návratu z dovolené a potvrdíme tl. **<sup>i</sup>**
- nastavíme čas návratu a opět potvrdíme tl. **<sup>i</sup>**
- tlačítky **+/- T** nastavujeme teplotu, která se bude udržovat po celou dobu dovolené, než se vrátíme
- po cca 30-ti sekundách přejde centrální jednotka do režimu dovolené

Pozn.: lze nastavit i v systému bez aktivního kotle. Všechny aktivní prvky (hlavice zásuvky atd.) budou udržovat během dovolené stejnou nastavenou teplotu!

V tomto režimu nejsou funkční tlačítka (mimo Info, Off a  $\blacksquare$ ) ! Zrušení tohoto režimu je možné jen tl. **II** ! Tento režim **nelze nastavit v LETNÍM režimu** (nastavená konstanta 3, symbol  $\frac{1}{20}$ )!

# **NEZÁVISLÝ REŽIM (pouze u PH+, PH+OT)**

Prvek, který je v tomto režimu je stále pod kontrolou centrální jednotky (je stále aktivní v systému), ale nepřijímá požadavky z centrální jednotky. Požadovaná teplota je zadávána přímo na daném prvku, nezávisle na centrální jednotce. Výhodou je, možnost manuálního regulace teploty na daném prvku při zachování možnosti, získávat informace o aktuální teplotě v dané místnosti z centrální jednotky.

Tuto funkci lze využít v penzionech, kancelářích a větších objektech.

- stiskněte tl. **Fce** a tlačítky **+/- T** vyberte režim **INFO**, potvrďte tl. **<sup>i</sup>**
- **tl. i** ← a +/-**H** vyberte prvek, u kterého chcete změnit režim
- tl. **+/- P** vyberte NEZÁVISLÝ REŽIM (na displeji se objeví  **- -** ) a potvrďte tl. **<sup>i</sup>** .

Na displeji prvku v nezávislém režimu krátce problikne nápis "**In:FO**".

### **RESET**

Tlačítko **R** použijte pouze v případě nedefinovatelné chyby - po stisknutí dojde k resetu procesoru, ale veškeré uložené změny budou zachovány v paměti E-EPROM!

Pokud chcete vynulovat všechny nastavené parametry a programy (programy 3 až 22 se vrátí do výrobního nastavení), stiskněte tl. **Off** a tl. **R** , pusťte tl. **R** a následně tl. **Off** (na LCD se krátce objeví nápis RESET).

*25*

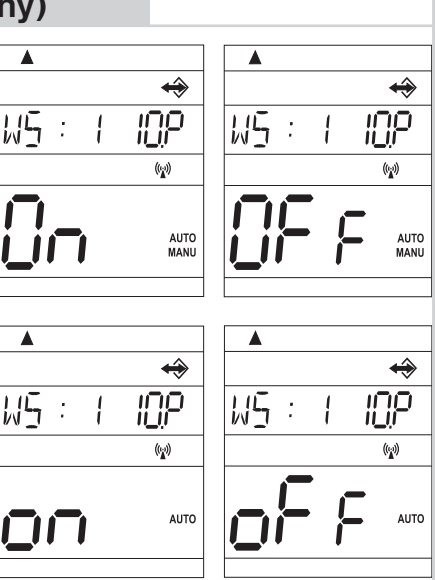

Δ

m

 $\overline{\textbf{A}}$ 

**FIFATI** 

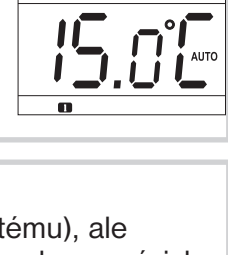

**ALITO** 

**ukázka LCD u PH-HD20**

# **POUŽITÍ EXTERNÍHO GSM MODULU (pouze u PH-CJ37 BT)**

Systém je možné rozšířit o GSM moduly GST1 nebo GST2, které umožňují dálkové ovládání centrální jednotky přes mobilní telefon. Jednoduchými zprávami SMS ovládáme vytápění nebo získáváme informace o stavu. Podrobnější návod viz modul GST1 nebo GST2 (volbu možnosti připojení modulu provedeme CONST 17-19, str.20). **PRO SPRÁVNOU FUNKCI JE NUTNÉ DODRŽET NÁSLEDUJÍCÍ POSTUP!**

### **1. Provedeme montáž a nastavení centrální jednotky podle návodu.**

- **2. Na centrální jednotce nastavíme konstanty 17, 18 a 19 následovně:** - stiskneme tl. **Fce** a tlačítky **+/- T** vybereme režim **CONST**, potvrdíme tl. **<sup>i</sup>**
	- tlačítky **+/- P** vybereme CONST17
	- **tl.**  $+/-$ T vybereme možnost GSM: A a potvrdíme tl. **i** ←, tím přejdeme k nastavení CONST18 (nastavení telefonního čísla)
	- tl. **+/- T** postupně nastavíme telefonní číslo v mezinárodním formátu (420123456789), na které mají být odesílány zpětné SMS zprávy o stavu prvků, každé nastavení potvrdíme tl. **i** ← (mezi nastavenými čísly je možné listovat tl. +/- H)
	- poslední konstantou CONST19 je PIN kód SIM karty, která je vložena do GSM modulu
	- **tl.**  $+/-$  T postupně nastavíme číslo a opět potvrdíme tl. **i** ← (mezi nastavenými čísly je možné listovat tl. **+/- H** ).
- **3. Do modulu GST1/GST2 vložíme aktivovanou SIM kartu.** Blíže v návodu na GST1/ GST2.
- **4. Propojíme centrální jednotku s modulem pomocí datového kabelu (součást balení GST1/GST2) a poté připojíme napájecí zdroj modulu k el. síti 230 V/50 Hz (bliká oranžová LED)!**
- **5. Jakmile se rozsvítí oranžová dioda na GST1 otestujeme správné připojení tl. Test na centrální jednotce.**

 **Na displeji centrální jednotky se objeví jedno z následujících hlášení (k automatickému navázání spojení dojde vždy do 3 minut):**

# 后外 月 Ā  $\overline{4}$  $\overline{z}$  $\overline{\blacktriangle}$ 户的时 AA

 $\overline{\blacktriangle}$ 

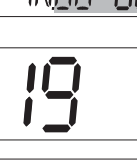

#### **Signalizuje správné připojení modulu a nastavení PIN kódu.**

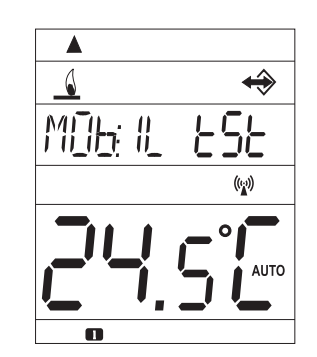

**Signalizuje správné připojení modulu.**

**Modul není připojen, špatné připojení modulu!**

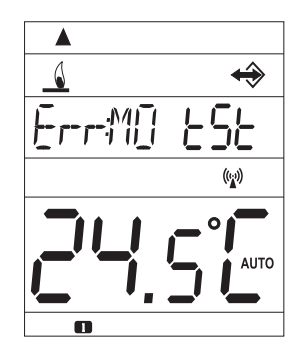

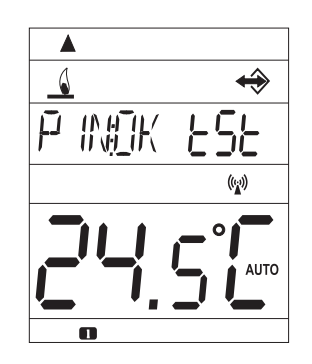

**Signalizuje správné připojení modulu, ale špatné nastavení PIN kódu! Je nutné odpojit modul, provést RESET centrální jednotky a PIN kód nastavit správně!**

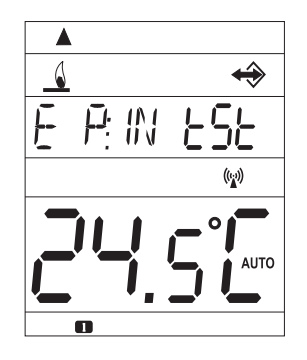

# **TVARY ODESÍLANÝCH ZPRÁV**

**Pro odesílání a přijímání zpětných zpráv je možné použít jakýkoli typ mobilního telefonu!! Pokud má telefon**  možnost nastavení velikosti (formátu) písma, tak vždy při psaní zpráv používejte STŘEDNÍ velikost (možnost třech **in předomátu) písma, tak vždy při psaní zpráv používejte STŘEDNÍ velikost (možnost třech velikostí písma) ne** 

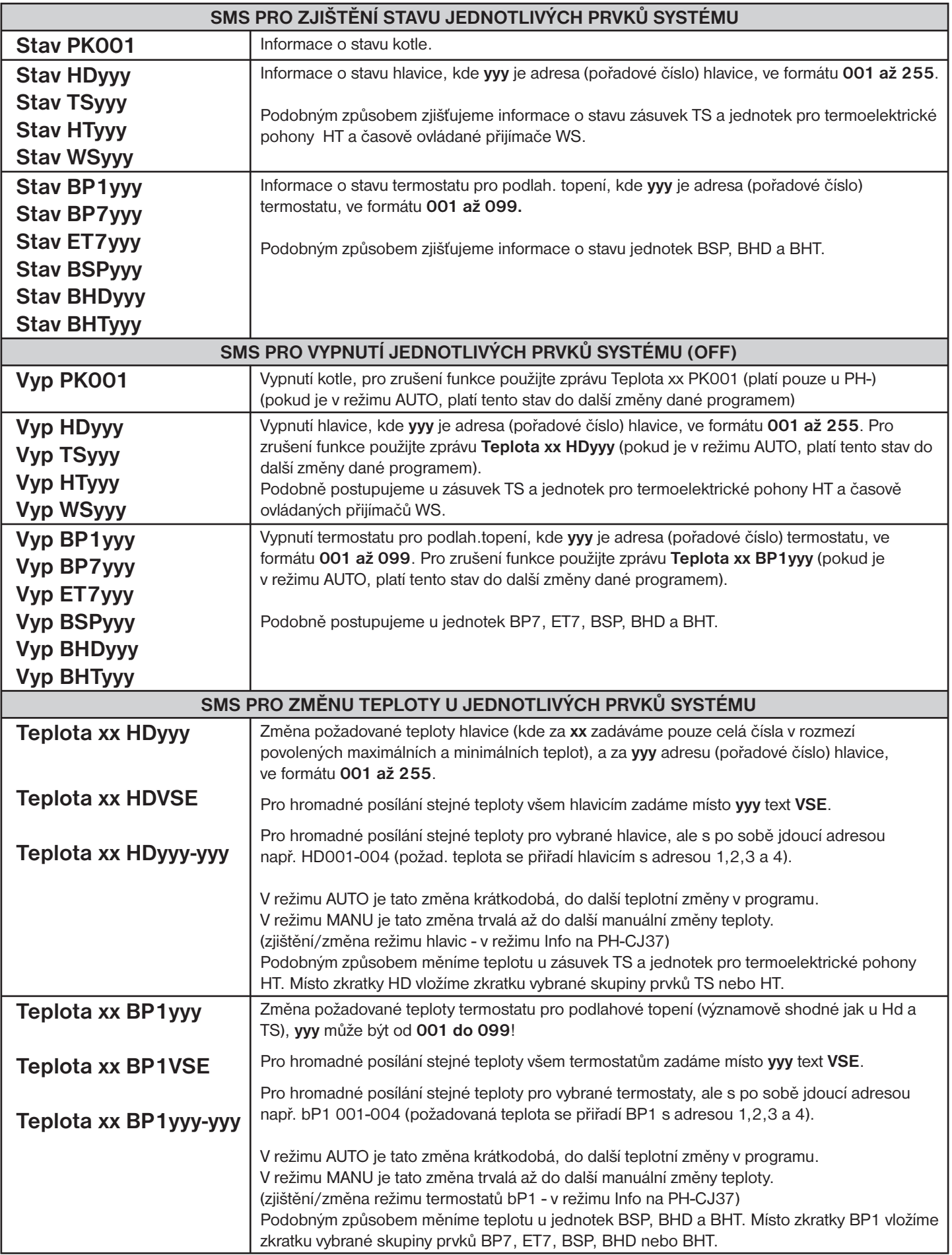

**xx = hodnota teploty ve°C (vždy dvoumístné číslo, např. 05)**

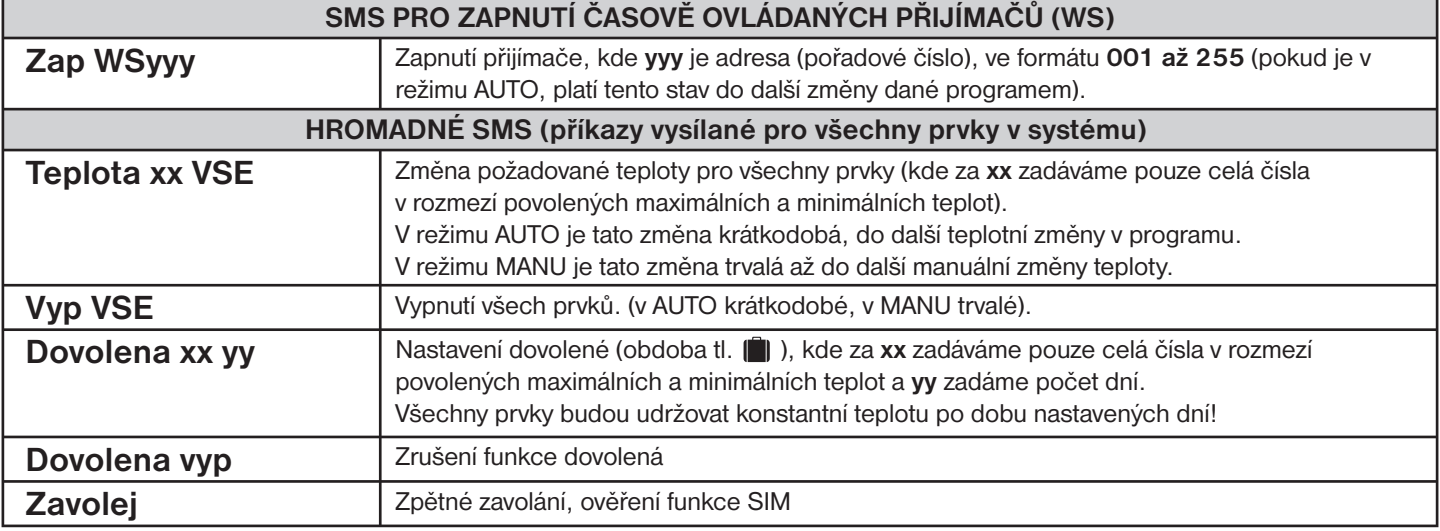

#### **xx = hodnota teploty ve°C (vždy dvoumístné číslo, např. 05)**

# **TVAR ZPĚTNÝCH ZPRÁV Z CENTRÁLNÍ JEDNOTKY**

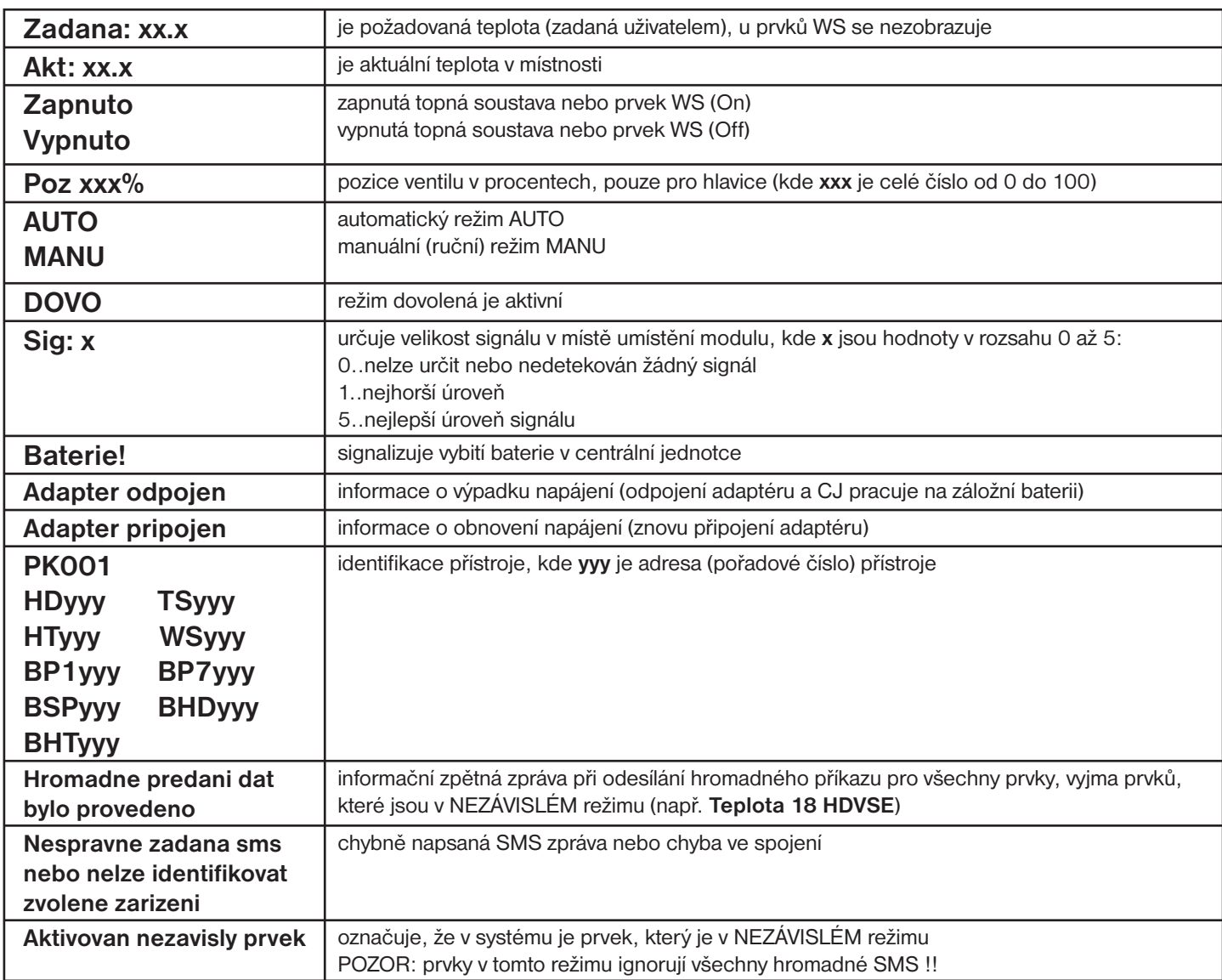

**xx.x = hodnota teploty ve°C**

### **ZPĚTNÉ ZPRÁVY JSOU ODESÍLÁNY DO 3 MINUT!**

- Pozn.: Pokud dojde k překročení min./max. teploty v místnosti (nastavené CONST1 a 2, viz str.16) je automaticky zaslána "VAROVNÁ" sms zpráva ve tvaru Stav.
- Info: Při použití předplacené karty je nutné provést jednou za 3 měsíce placený hovor. Tento hovor se provede automaticky (za 80 dní v době od 16 do 21 hodin) na číslo uvedené v centrální jednotce (CONST 18) a po 20 s se hovor automaticky ukončí. SMS zprávou " Zavolej" můžeme tuto funkci provést i dříve.

# **POUŽITÍ INTERNÍHO GSM MODULU (pouze u PH-CJ37 GST)**

Výhodou této CJ je implementovaný GSM modul, který umožní dálkové ovládání CJ pomocí SMS zpráv z mobilního telefonu.

- **1. Vložte SIM kartu do slotu pro SIM viz str.8.**
- **2. Na centrální jednotce nastavte konstanty 17, 18 a 19 viz str.20**
- **3. Na centrální jednotce stiskněte tl. TEST, na LCD se mohou objevit následující nápisy:**
	- **PIN T** (ověřování PINu)
	- **PIN OK** (PINu je správný)<br>**E PIN** (PINu je špatný, je
	- **E PIN** (PINu je špatný, je nutné provést reset CJ a nastavit PIN znovu)<br>**PUK** (při 3x špatně zadaném PINu je nutné zadat PUK)
	- **PUK** (při 3x špatně zadaném PINu je nutné zadat PUK)
	- **NOSIM** (není vložena SIM karta, je nutné vložit SIM a provést reset CJ)
	- **GSMON** (GSM je aktivní)
	- **MObIL** (připojování k síti GSM)
- **4. Pro ovládání používejte stejné tvary SMS, které jsou uvedeny v tabulce str.27-28**

Pokud dojde k výpadku napájení (odpojení adaptéru) jste automaticky informováni SMS "**Adapter odpojen**", při obnovení napájení obdržíte SMS .**. Adapter pripojen**" (pozor v CONST18 musí být volba "Z" nebo "V"). V případě, že si nepřejete dostávat tyto zprávy použijte SMS ve tvaru: **sms off** Pro obnovení zasílání zpráv použijte SMS ve tvaru: **sms on**

# **VYUŽITÍ APLIKACE PRO CHYTRÉ TELEFONY**

Aplikace umožňuje ovládat celý systém buď přes bluetooth (v rámci místnosti) nebo přes Wi-Fi /ETHERNET (zde je nutné připojit k CJ modul Ethernet/WiFi modul). Možnosti:

- nastavení CJ a všech konstant (v servisním režimu)
- aktivace a editace prvků
- editace a úprava teplotních programů
- změny požadovaných hodnot
- dovolená
- aktivace GSM (pouze u PH-CJ37 GST)
- aktuální stavy všech prvků

více v návodu pro aplikace.

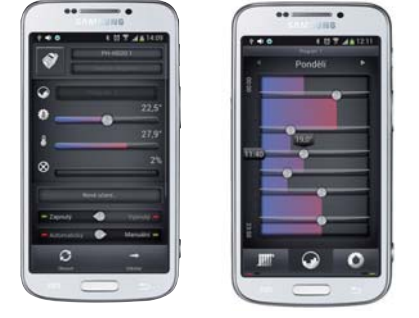

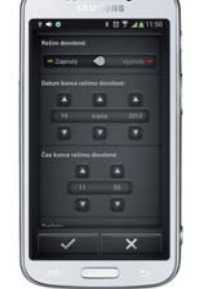

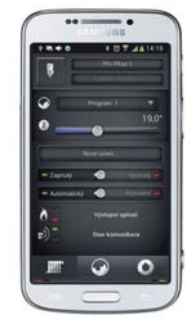

Aplikace PocketHome pro OS Android verze 2.2 a vyšší je ZDARMA k dispozici na Obchod Play.

# **VYUŽITÍ PROGRAMU PRO PC (PH-PC-SW)**

CJ je možné připojit přímo k PC pomocí miniUSB nebo přes redukci RS232/USB. Program umožňuje:

- nastavení CJ a všech konstant
- aktivace a editace prvků
- editace a úprava teplotních programů
- změny požadovaných hodnot
- dovolená
- aktivace GSM (pouze u PH-CJ37 GST)
- aktivace ovládání přes internet (možnost online komunikace z celého světa)
- aktuální stavy všech prvků

více v návodu pro aplikace.

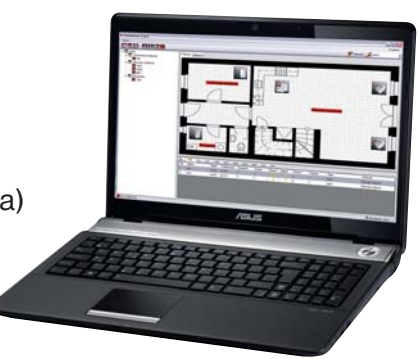

# **POUŽITÍ Ethernet/WiFi modulu**

Modul slouží k připojení centrální jednotky do sítě Ethernet nebo WiFi. Umožňuje ovládání CJ z libovolného počítače v síti LAN a prostřednictvím sítě Internet i z celého světa.

### **Požadavky pro použití modulu:**

- nainstalovaný software PH-PC-SW verze 2.30 a vyšší na Vašem PC
- nainstalovaný software pro nastavení modulu (CD je součástí modulu)
- připojení k internetu přes ETHERNET rozhraní (modem nebo router v případě použití více zařízení) v místě umístění centrální jednotky nebo WiFi
- pro ovládání z chytrého telefonu je nutné instalovat aplikaci PocketHome (zdarma na Obchod Play).

#### **Možnosti:**

- nastavení CJ a všech konstant (v servisním režimu)
- aktivace a editace prvků
- editace a úprava teplotních programů
- změny požadovaných hodnot
- dovolená
- aktivace GSM (pouze u PH-CJ37 GST)
- aktuální stavy všech prvků

# více v návodu pro aplikace.

**POUŽITÍ PH-WEB**

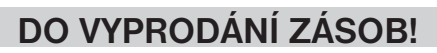

PH-WEB je zařízení, které ve spojení s centrální jednotkou umožní správu jednotlivých prvků systému PocketHome® přes webové rozhraní. Podrobný popis zařízení naleznete v návodu na PH-WEB!

#### **Požadavky pro použití PH-WEB:**

- nainstalovaný software PH-PC-SW verze 2.26 a vyšší na Vašem PC
- zajistit pevnou veřejnou IP adresu a připojení k internetu přes ETHERNET rozhraní (modem nebo router - v případě použití více zařízení) v místě umístění centrální jednotky
- webový prohlížeč Internet Explorer verze 6.0 a vyšší nebo Mozilla Firefox verze 3.5 a vyšší.

#### **Informace o správném připojení na centrální jednotce:**

 Po nastavení a správném připojení PH-WEB k centrální jednotce (viz návod na PH-WEB) je možné na centrální jednotce ověřit správné připojení CJ s PH-WEB tl. **i** . Na LCD se postupným stisknutím tl. **<sup>i</sup>** dostaneme k informacím IP adresa (IP1-IP4), maska podsítě (MP) a výchozí brána (Vb).

# קףן lP : I

 $\blacktriangle$ 

### **Co je možné pomocí PH-WEB?**

- zobrazení informací o centrální jednotce
- zobrazení aktuální teploty jednotlivých prvků systému
- zobrazení nastavených programů
- stav baterií
- krátkodobá změna požadované teploty
- změna režimů (AUTO/MANU)
- změna programu pro vybraný prvek
- aktivace/ deaktivace režimu dovolená
- prohlížení již nastavených programů
- (POZOR: v prohlížeči musí být povolena volba vyskakovací okna)

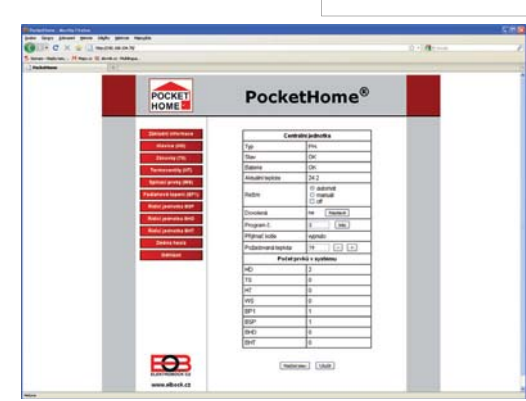

Ethernet/ WiFi modu  $\circ$ 

 $\frac{m+sv}{\Phi}$  RS22

## **TIPY A TRIKY**

### **HROMADNÁ AKTIVACE PRVKŮ**

- stiskněte tl. **Fce** a tlačítky **+/- T** vyberte režim **ACTIV**, potvrďte tl. **<sup>i</sup>**
- tl. **i** ← wberte skupinu prvků, které chcete aktivovat
- stiskněte tl. **+/- T** na LCD se objeví nápis Hr:Act
- dalším stiknutím tl. **+/- T** zvolte počet prvků a potvrďte tl. **<sup>i</sup>**
- další postup aktivace jednotlivých prvků je shodný viz str.23

### **ZJIŠTĚNÍ UNIKÁTNÍHO ČÍSLA**

- stiskněte tl. **R** a tlačítko  **H**
- pusťte tl. **R** a stále držte tl.  **H**
- na LCD se objeví unikátní číslo centrální jednotky
- pro návrat do základního režimu stiskněte tl. **R** (POZOR je nutné opravit aktuální čas)

#### **DLOUHODOBÉ VYPNUTÍ SYSTÉMU - ŠETŘÍME BATERII**

V případě, že se chystáte systém vypnout na delší dobu doporučujeme následující:

- odpojte adaptér, na LCD se objeví znak
- několikrát stiskněte tl. **<sup>i</sup>** až se na LCD zobrazí stav baterie (bAT:OK nebo dObI)
- stiskněte tl. **Off** dojde k vypnutí CJ (LCD nebude aktivní), data a nastavení zůstanou uloženy.

Po připojení adaptéru se vše vrátí do původních hodnot, bude nutné nastavit pouze aktuální čas!

#### **ZÁZNAM DO E-EPROM PŘIPRAVUJEME!**

Pro záznam historických hodnot během topné sezóny je možné vybrat prvky, pro které se budou informace ukládat do vnitřní E-EPROM. Stažení a vyhodnocení těchto záznamů do PC bude možné pomocí programu PH-PC-SW.

- stiskněte tl. **Fce** a tlačítky **+/- T** vyberte režim **INFO**, potvrďte tl. **<sup>i</sup>**
- postupným stisknutím tl. **i** vyberte prvek, u kterého chcete zapnout záznam
- stiskněte tl. **Kopi** , na LCD u daného prvku se objeví znak

Interval záznamu určuje CONST16 (čas komunikace), využití paměti můžete sledovat v základním menu po stisknutí tl **i** ↔ , údaj EEP...0% (procenta využití paměti).

# **HLÁŠENÍ NA CENTRÁLNÍ JEDNOTCE**

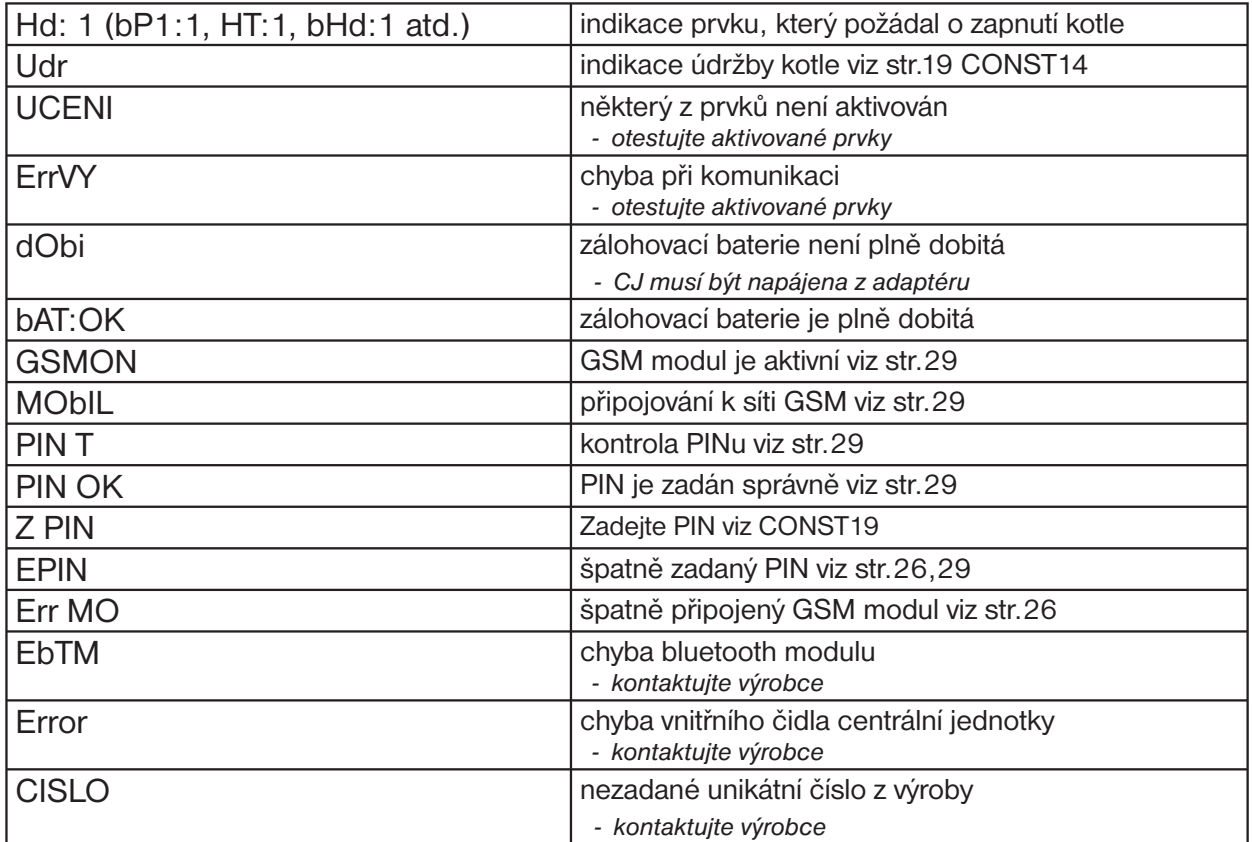

# **Nezámrazový režim (pouze u PH- a PH-OT)**

Pokud teplota v místnosti klesne pod 3°C, tak CJ automaticky vysílá příkaz k zapnutí kotle. Jakmile teplota stoupne o 0.5°C, vrací se zpět do nastaveného režimu.

# **TECHNICKÉ PARAMETRY**

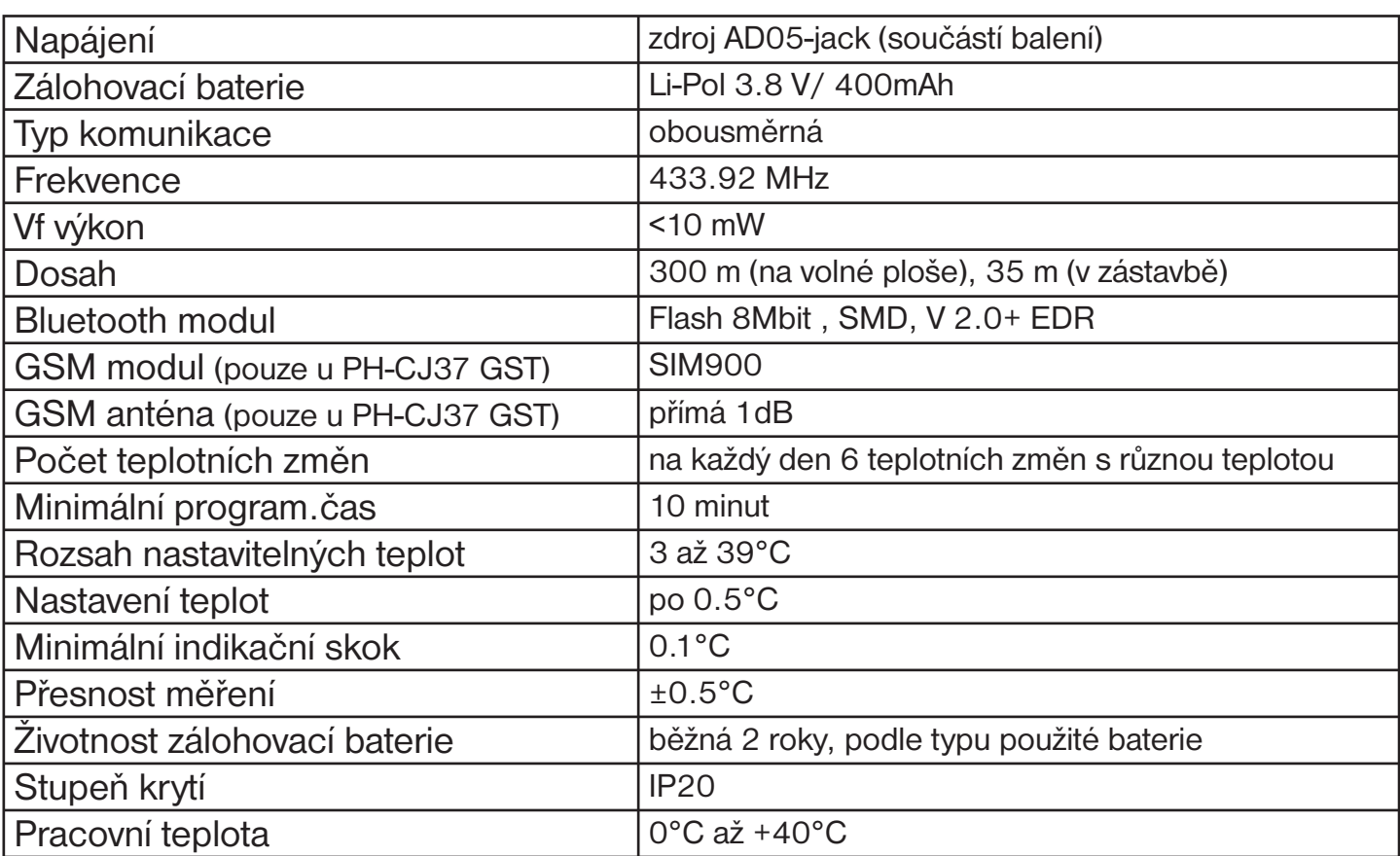

### **Příslušenství:**

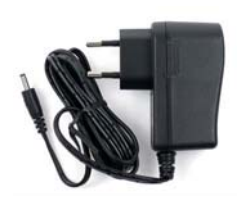

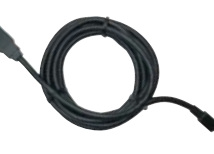

adaptér AD05-jack (je součástí balení)

> EAN viz obal

kabel miniUSB (je součástí balení)

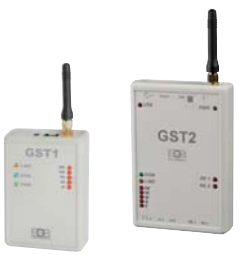

GSM moduly (možné dokoupit)

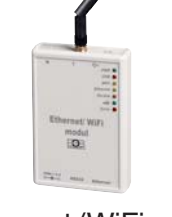

Ethernet/WiFi modul (možné dokoupit)

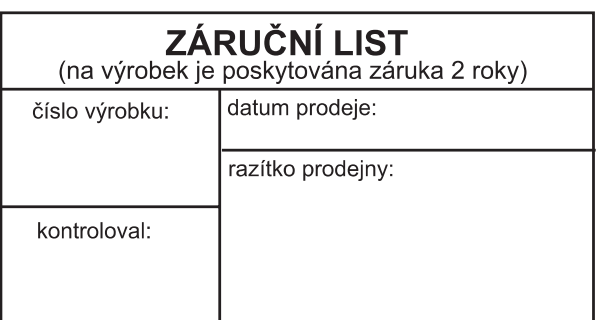

**Pb LEAD FREE** v souladu s RoHS

 $\epsilon$ 

## **PROHLÁŠENÍ O SHODĚ**

My ELEKTROBOCK CZ s.r.o., tímto prohlašujeme, že výrobek PH-CJ37 BT resp. PH-CJ37 GST jsou ve shodě se základními požadavky a dalšími příslušnými ustanoveními směrnice 1999/5/ES. Vydáno: 01.09.2013 ha www.elbock.cz

> **ELEKTROBOCK CZ MADE IN CZECH REPUBLIC**

**ELEKTROBOCK CZ s.r.o.** Blanenská 1763 Kuřim 664 34 Tel.: +420 541 230 216 Technická podpora (do 14h) Mobil: +420 724 001 633 +420 725 027 685 +420 725 027 686

**www.elbock.cz**

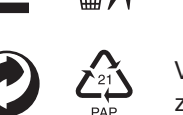

V případě záručního a pozáručního servisu, zašlete výrobek na adresu výrobce.

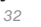